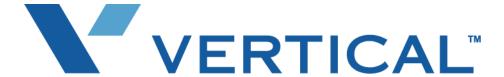

Wave Phone User Guide

Vertical Communications, Inc. reserves the right to revise this publication and to make changes in content without notice.

© 2008 by Vertical Communications, Inc. All rights reserved.

This publication contains proprietary and confidential information of Vertical Communications, Inc. The contents of this document may not be disclosed, copied or translated by third parties, in any form, or by any means known, or not now known or conceived, without prior explicit written permission from Vertical Communications, Inc.

#### LIMIT OF LIABILITY/DISCLAIMER OF WARRANTY

Vertical Communications, Inc. makes no representation or warranties with respect to the accuracy or completeness of the content of this publication and specifically disclaims any implied warranty of merchantability or fitness for any particular purpose, and shall not be liable for any loss of profit or any other commercial damage, including but not limited to, special, incidental, or consequential.

#### **TRADEMARKS**

Vertical Communications and the Vertical Communications logo and combinations thereof are registered trademarks of Vertical Communications, Inc. All other brand and product names are used for identification only and are the property of their respective holders.

## REVISION HISTORY

| Release | Date  | Documentation Changes                                                                                                   | Page No.    |
|---------|-------|----------------------------------------------------------------------------------------------------|-------------|
| 1.0 SP2 | 03-08 | Edge 700 and Vodavi Digital Phone models and features added.                                                            | 5-6 to 5-19 |
|         |       | Outside Lines feature added.                                                                                            | 5-20        |
|         |       | Hands-free Answer Mode has been removed from Chapter 5 - and will be readded when the feature becomes fully functional. | N/A         |
| 1.0 SP1 | 11-07 | Hands-free Answer Mode has been added to the list of supported features.                                                | 3-35        |
| 1.0     | 10-07 | Initial Release                                                                                                    |             |

Wave Phone User Guide 1-3

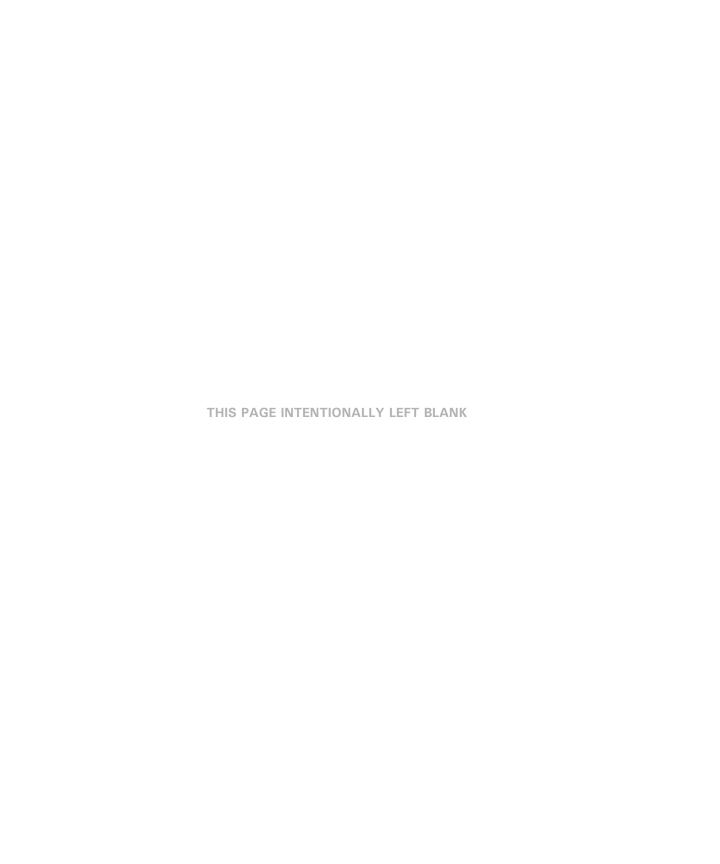

# Contents

| Chapter 1 | Introduction                                  |      |
|-----------|-----------------------------------------------|------|
|           | How To Use This Guide                         | 1-1  |
|           | Wave Phone Features                           | 1-1  |
|           | Specific Phone Model Information and Features | 1-1  |
|           | Getting Help                                  |      |
|           | Your System Administrator                     | 1-2  |
|           | Vertical Technical Support                    | 1-2  |
|           | Additional Documentation                      | 1-2  |
|           | List of Features by Phone Type                | 1-3  |
| Chapter 2 | Basic Operation                               |      |
|           | Wave Phone Account Management                 | 2-1  |
|           | Logging In To Your Account                    | 2-2  |
|           | Setting/Changing Your Password                | 2-2  |
|           | Recording Your Voice Title                    | 2-3  |
|           | Managing Your Greetings                       | 2-3  |
|           | Setting Status Commands                       | 2-4  |
|           | Setting Voicemail Call Notification           | 2-5  |
|           | Basic Phone Handling                          | 2-6  |
|           | Using a Wave Phone                            | 2-6  |
|           | Answering Calls                               | 2-10 |
|           | Switching Between Calls                       | 2-11 |
|           | Ending a Call                                 | 2-11 |
|           | Making Calls                                  | 2-12 |
|           | Voicemail Management                          | 2-16 |
|           | Listening to Messages                         | 2-16 |
|           | Managing Messages                             | 2-19 |

Contents

# **Chapter 3 Using Wave Phone Features**

| Authorization Codes                                | 3-2  |
|----------------------------------------------------|------|
| Using Authorization Codes [ALL]                    | 3-2  |
| Auto Dial                                          |      |
| Programming and Using an Auto Dial Button [D]      | 3-2  |
| DIGITAL PHONES                                     |      |
| Call Appearance                                    |      |
| Call History                                       |      |
| Using Call History [D]                             |      |
| DIGITAL PHONES                                     |      |
| Call Park                                          |      |
| Directed Park [ALL]                                | _    |
| SIP PHONES                                         |      |
| DIGITAL PHONES                                     |      |
| ANALOG PHONES                                      |      |
| Self Park [ALL]                                    |      |
| SIP PHONES [MODEL 4801/4801CT ONLY]                |      |
| DIGITAL PHONES                                     |      |
| ANALOG PHONES                                      |      |
| System Park [ALL]                                  |      |
| SIP PHONES                                         |      |
| DIGITAL PHONES                                     |      |
| ANALOG PHONES                                      |      |
| Call Pickup                                        |      |
| Extension Pickup [ALL]                             |      |
| SIP PHONES                                         |      |
| DIGITAL PHONES                                     |      |
| ANALOG PHONES                                      |      |
| Group Pickup [ALL]                                 |      |
| SIP PHONES                                         |      |
| DIGITAL PHONE                                      |      |
| ANALOG PHONES (MUST BE PROGRAMMED FOR CALL PICKUP) |      |
|                                                    | J 11 |

| Call Record                        | 3-12 |
|------------------------------------|------|
| Recording a Call [D] / [A]         | 3-12 |
| DIGITAL PHONES                     | 3-12 |
| ANALOG PHONES                      | 3-12 |
| Call Return                        | 3-13 |
| Returning a Call [ALL]             |      |
| SIP & DIGITAL PHONES               |      |
| ANALOG PHONES                      |      |
| Call Waiting                       | 3-13 |
| Using Call Waiting [ALL]           | 3-13 |
| SIP PHONES                         | 3-13 |
| DIGITAL PHONES                     | 3-15 |
| ANALOG PHONES                      | 3-16 |
| Caller ID Blocking                 | 3-16 |
| Blocking Caller ID [ALL]           | 3-16 |
| ALL PHONES                         | 3-16 |
| Callers List                       | 3-17 |
| Using the Callers List [S]         | 3-17 |
| SIP PHONES                         |      |
| Camp-on (Callback)                 | 3-20 |
| Using Camp-on (Callback) [D] / [A] | 3-20 |
| DIGITAL PHONES                     |      |
| Analog Phones                      | 3-21 |
| Centrex Features                   | 3-21 |
| Using Centrex Flash [D] / [A]      | 3-21 |
| DIGITAL PHONES                     |      |
| Analog Phones                      | 3-22 |
| Conference Calls                   | 3-22 |
| Setting Up a Conference Call [ALL] | 3-22 |
| SIP PHONES                         | 3-22 |
| DIGITAL PHONES                     | 3-23 |
| ANALOG PHONES                      | 3-24 |
| Dial By Name                       | 3-25 |
| About Dial by Name [D]             | 3-25 |
| DIGITAL PHONES                     | 3-25 |

| Direct Station Select/Busy Lamp Field | 3-26 |
|---------------------------------------|------|
| Using the DSS/BLF Feature [D]         |      |
| DIGITAL PHONES                        | 3-26 |
| Directory List                        | 3-27 |
| Using the Directory List [S]          | 3-27 |
| SIP PHONES                            | 3-27 |
| Do Not Disturb                        | 3-29 |
| Using Do Not Disturb [ALL]            | 3-29 |
| ALL PHONES                            |      |
| SIP & ANALOG PHONES                   | 3-29 |
| DIGITAL PHONES                        | 3-30 |
| Flash                                 | 3-31 |
| About Flash [ALL]                     | 3-31 |
| Forward Calls                         | 3-31 |
| Forwarding Calls [ALL]                | 3-32 |
| SIP PHONES                            | 3-32 |
| DIGITAL PHONES                        |      |
| ANALOG PHONES                         |      |
| Hands-free Answer Mode                |      |
| Using Hands-free Answering [D] / [A]  |      |
| DIGITAL PHONES                        | 3-36 |
| ANALOG PHONES                         | 3-38 |
| Headset                               | 3-39 |
| Using a Headset [ALL]                 | 3-39 |
| SIP PHONES                            | 3-39 |
| DIGITAL & ANALOG PHONES               | 3-39 |
| Hold                                  | 3-41 |
| Placing a Call on Hold [ALL]          |      |
| SIP PHONES                            | 3-41 |
| DIGITAL PHONES                        | 3-42 |
| ANALOG PHONES                         | 3-42 |
| Intercom Button                       | 3-43 |
| Using the Intercom Button [S]         | 3-43 |
| SIP PHONES (480)/480)CT ONLY)         |      |

| Joining a Call                                               | 3-43 |
|--------------------------------------------------------------|------|
| Using the Call Break-in Feature [D]                          |      |
| Message Waiting                                              |      |
|                                                              |      |
| Retrieving Voicemail Messages [S]                            |      |
|                                                              |      |
| Multiple Call Handling                                       |      |
| Using Call Appearance Keys with Line Keys [D] DIGITAL PHONES |      |
|                                                              |      |
| Mute                                                         |      |
| Muting a Call [S] / [D]                                      |      |
| SIP & DIGITAL PHONES                                         |      |
| Night Answer                                                 |      |
| Setting Night Answer [ALL]                                   |      |
| SIP & ANALOG PHONES                                          |      |
| DIGITAL PHONES                                               |      |
| Page                                                         |      |
| Paging the Entire System [ALL]                               |      |
| SIP PHONES                                                   |      |
| DIGITAL PHONES ANALOG PHONES                                 |      |
|                                                              |      |
| Paging a Specific Group/Zone [S]                             |      |
| Page a Specific Group/ Zone [D] / [A]                        |      |
| DIGITAL PHONES                                               |      |
| ANALOG PHONES                                                |      |
| Password Protection                                          |      |
| Using Password Protection [D]                                |      |
| DIGITAL PHONES                                               |      |
| Privacy                                                      |      |
| Using the Privacy Feature [D]                                |      |
| Using the Privacy Feature [D]                                |      |

| Redial                                      | 3-51 |
|---------------------------------------------|------|
| Using Redial [S] / [D]                      | 3-51 |
| SIP PHONES                                  | 3-51 |
| DIGITAL PHONES                              | 3-52 |
| Release                                     | 3-52 |
| Using the Release Button [D]                | 3-52 |
| DIGITAL PHONES                              | 3-52 |
| Saved Number Redial                         | 3-52 |
| Using Saved Number Redial [D]               | 3-52 |
| DIGITAL PHONES                              |      |
| Shift (Edge and Impact Phone Models Only)   | 3-54 |
| Using the Shift Feature [D]                 | 3-54 |
| DIGITAL PHONES                              |      |
| Silent Monitor                              | 3-54 |
| Using Silent Monitor (Supervisors Only) [D] | 3-55 |
| DIGITAL PHONES                              |      |
| Speed Dial                                  | 3-55 |
| Using Speed Dial [S]                        | 3-55 |
| SIP PHONES                                  | 3-55 |
| Using System Speed Dial [D] / [A]           | 3-56 |
| DIGITAL PHONES                              | 3-57 |
| Analog Phones                               | 3-57 |
| Swap Button                                 | 3-58 |
| Using the Swap Button [S]                   | 3-58 |
| SIP PHONES (MODEL 9112I ONLY)               | 3-58 |
| Transfer                                    | 3-58 |
| Making a Blind Transfer [ALL]               | 3-58 |
| SIP PHONES                                  |      |
| DIGITAL PHONES                              |      |
| Analog Phones                               |      |
| Making a Supervised Transfer [ALL]          |      |
| SIP PHONES                                  |      |
| DIGITAL PHONES                              |      |
| ANALOG DUONES                               | 2 60 |

|           | Transferring Calls to Voicemail [D] / [A]                | 3-61        |
|-----------|----------------------------------------------------------|-------------|
|           | DIGITAL PHONES                                           | 3-61        |
|           | Analog Phones                                            | 3-61        |
|           | User Programmable Keys (On the Phone or Console)         | 3-62        |
|           | Using Programmable Keys [D]                              | 3-62        |
|           | DIGITAL PHONES                                           | 3-62        |
|           | Visual Voicemail                                         | 3-63        |
|           | Using Visual Mail [D]                                    |             |
|           | DIGITAL PHONES                                           |             |
|           | Voicecall                                                | 3-65        |
|           | Using the Voicecall Feature [D]                          |             |
|           | DIGITAL PHONES                                           | 3-65        |
| Chapter 4 | About Wave SIP Phones                                    |             |
|           | SIP Phone 9133i                                          | 4-2         |
|           | SIP Phone 9112i                                          | 4-4         |
|           | SIP Phone 480i/480iCT                                    | 4-6         |
|           | Using a SIP Phone                                        | 4-8         |
|           | Hard Keys                                                | 4-8         |
|           | Navigation Arrow Keys (Scroll and Select)                | 4-8         |
|           | Line Keys                                                | 4-9         |
|           | Line Status Lights                                       | 4-9         |
|           | Display Information                                      | 4-10        |
|           | Phone Settings                                           | 4-11        |
|           | Setting Options                                          | 4-11        |
|           | Advanced Volume Controls for the Headset/Mic (Option 7)  | 4-11        |
|           | Pairing/Unpairing the Cordless Handset & Base (480i CT O | nly) - 4-12 |
|           | Pairing the Handset to the Base                          |             |
|           | Unpairing Handset from the Base                          |             |
|           | SIP Phone Feature Codes                                  | 4-15        |

Contents TOC-viii

| Chapter 5 | About Wave Digital Phones                                |      |
|-----------|----------------------------------------------------------|------|
|           | Edge 100 - 12 button                                     | 5-2  |
|           | Edge 100 - 24 button                                     | 5-4  |
|           | Edge 700 Phone- 8 Button                                 | 5-6  |
|           | Edge 700 Phone - 24 Button                               | 5-8  |
|           | Impact SCS - 12 button                                   | 5-10 |
|           | Impact SCS - 24 button                                   | 5-12 |
|           | Vodavi Enhanced Phone - 8 Button                         | 5-14 |
|           | Vodavi Executive Phone - 8 Button                        | 5-16 |
|           | Vodavi Executive Phone - 30 Button                       | 5-18 |
|           | Using a Digital Phone                                    | 5-20 |
|           | Line Keys                                                | 5-20 |
|           | Display Informatiomn                                     | 5-21 |
|           | Set Up and Installation                                  | 5-22 |
|           | Adjusting the Pedestal (Edge 100 and Impact models only) | 5-22 |
|           | Making the Connections                                   | 5-23 |
|           | Phone Settings                                           | 5-24 |
|           | Modifying the Display Contrast                           | 5-24 |
|           | Setting the Ring Melody and Volume                       | 5-24 |
|           | Digital Phone Feature Codes                              | 5-25 |
| Chapter 6 | About Wave Analog Phones                                 |      |
|           | Introduction                                             | 6-1  |
|           | Special Tones                                            | 6-1  |

Analog Phone Feature Codes - - - - - - - - - - - - - - 6-2

Contents TOC-ix

| Appendix A C | CounterPath SIP Softphone                              |         |
|--------------|--------------------------------------------------------|---------|
|              | About the Eyebeam SIP Softphone                        | A-1     |
|              | Recommended USB Headsets                               | A-1     |
|              | Installing & Configuring the eyeBeam SIP Softphone     | A-2     |
|              | Before You Begin                                       | A-2     |
|              | Installing and Configuring for Wave                    | A-2     |
|              | Using the Counterpath eyeBeam SIP Softphones with Wave | A-9     |
| Appendix B 1 | roubleshooting                                         |         |
|              | Q&A                                                    | B-1     |
| Phone Type F | eature Index                                           |         |
|              | Analog Phones                                          | - IND-1 |
|              | Digital Phones                                         | - IND-2 |
|              | SIP Phones                                             | - IND-6 |

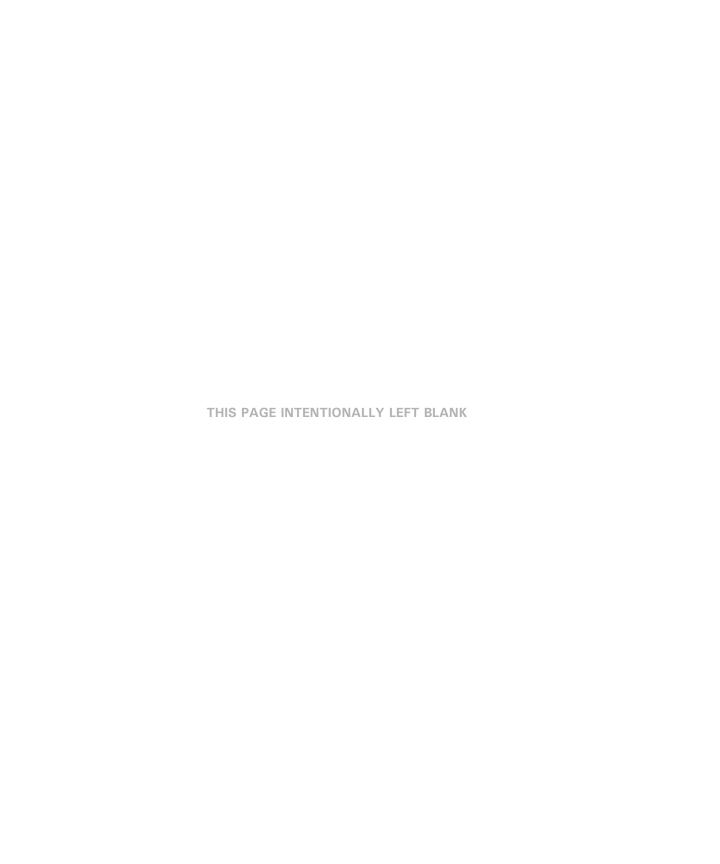

## Introduction

Thank you for purchasing a Vertical Communications phone. All Wave phones are multifunctional and specifically designed for use with the Vertical Communications Vertical Wave system.

## How To Use This Guide

This guide provides a comprehensive description of each type of phone and its functionality. Depending upon the type of phone you have (SIP, digital, or analog), you will need to review the basic information in the first two chapters of this guide. You will also be directed to a specific chapter pertaining to each phone type as provided in chapter 4 through 6.

#### Wave Phone Features

It is a good idea to review the information in chapters 1 and 2 to familiarize yourself with the basic operation of a Wave phone. You can then refer to specific model information as needed.

## **Specific Phone Model Information and Features**

While general information for Wave phones can be found in Chapters 1 and 2 of this guide, information regarding each type of phone and phone model are covered in chapters 4 through 6.

## If You are Using a SIP Phone

For information on a Wave SIP Phone, see chapter 4 to review descriptions for each of the SIP phone models shown below:

- Vertical 9133i SIP phone
- Vertical 9112i SIP phone
- Vertical 480i/480iCT SIP phone

Note: For details about SIP Softphone, see "CounterPath SIP Softphone" on page A-1.

## If You are Using a Digital Phone

For information on a Wave Digital Phone, see chapter 5 to review descriptions for each of the digital phone models shown below:

- Edge 100 12 button Edge 700 24 button Vodavi Enhanced 8 button
- Edge 100 24 button Impact SCS 12 button Vodavi Executive 8 button
- Edge 700 8 button Impact SCS 24 button Vodavi Executive 30 button

Getting Help 1-2

Introduction

#### If You are Using a Analog Phone

For information on a Wave Analog Phone, see chapter 6 to review specific details for analog phones.

## **Getting Help**

If you need information that is not included in this guide, you can get help from your System Administrator, Vertical Technical Support and additional Wave documentation.

## Your System Administrator

Your first line of support is your System Administrator. This person should be able to provide you with any additional information you may need regarding your phone. For example, the System Administrator can provide you with a list of any pre-programmed buttons depending upon the type of phone you are using.

## Vertical Technical Support

If you System Administrator is unavailable or you have questions that he/she cannot answer, you can contact Vertical Technical Support. Trained technicians are available during regular business hours to provide you with information regarding the operation of your phone.

#### Additional Documentation

There are two kinds of documentation available to you besides this user guide. Contact your System Administrator for information about obtaining the following documentation.

#### **Quick Reference Guides**

These guides provide concise information about each phone type. It is designed to provide basic information and step-by-step instructions in a way that saves you time and gets you familiarized with your phone as quickly as possible. If you did not receive a Quick Reference Guide with your phone, contact your System Administrator. The following Vertical Quick Reference Guides are available:

- Wave SIP Phone Quick Reference Guide
- Wave Digital Phone Quick Reference Guide
- Wave Analog Phone Quick Reference Guide
- Wave Voicemail Quick Reference Guide

## Wave Viewpoint User Guide

The Wave Viewpoint User Guide describes how to use Wave's Windows interface which allows you a quick and easy way to handle and manage calls and messages. Contact your System Administrator for more information about Vertical Viewpoint.

## List of Features by Phone Type

The following table shows the three types of phones covered in this chapter and lists the features available for each phone type.

| Feature             | SIP | Digital | Analog |
|---------------------|-----|---------|--------|
| Account Codes       | •   | +       | •      |
| Authorization Codes | •   | *       | *      |
| Auto Dial           |     | +       |        |
| Call Break-in       |     | +       |        |
| Call History        |     | +       |        |
| Call Lists          |     | +       |        |
| Call Park           |     |         |        |
| Directed            | •   | +       | *      |
| Self                | •   | +       | *      |
| System Park         | •   | +       | *      |
| Call Pickup         |     |         |        |
| Extension           | •   | +       | •      |
| Group               | •   | +       | *      |
| Call Record         |     | +       | *      |
| Call Return         | •   | +       | *      |
| Call Waiting        | •   | +       | •      |
| Caller ID Blocking  | •   | *       | •      |
| Callers List        | •   |         |        |
| Camp-on             |     | +       | •      |
| Centrex             |     | +       | •      |
| Conference Calls    | •   | +       | •      |
| Dial By Name        |     | +       |        |
| Directory List      | •   |         |        |

| Feature                           | SIP | Digital | Analog |
|-----------------------------------|-----|---------|--------|
| Do Not Disturb (DND)              | •   | •       | •      |
| DSS/BLF                           |     | •       |        |
| Feature Codes                     | •   | •       | •      |
| Flash                             | •   | •       | •      |
| Forward Calls                     | +   | •       | •      |
| Greetings - manage                | •   | •       | •      |
| Hands-free Answer Mode            |     | •       | •      |
| Headset                           | •   | •       | •      |
| Hold                              | +   | •       | •      |
| Intercom Button                   | •   |         |        |
| Join a Call                       |     | •       |        |
| Line Buttons                      | •   | •       |        |
| Message Waiting                   | •   |         |        |
| Multiple Call Handling            |     | •       |        |
| Mute                              | +   | •       |        |
| Night Answer                      | •   | *       | •      |
| Paging                            |     | *       |        |
| Specific Group/Zone               | +   | •       | •      |
| System/All                        | •   | *       | •      |
| Password                          |     |         |        |
| Protection                        |     | *       |        |
| Password - set/change             | •   | *       | •      |
| Privacy                           |     | *       |        |
| Redial                            | •   | •       |        |
| Saved Number Redial               |     | •       |        |
| Release                           |     | •       |        |
| Shift                             |     | •       |        |
| Silent Monitor (Supervisors Only) |     | *       |        |
| Speed Dial                        | *   | *       | •      |
| Status Commands - set             | •   | •       | •      |

## Introduction

| Feature                   | SIP | Digital  | Analog   |
|---------------------------|-----|----------|----------|
| Swap Button               | •   |          |          |
| Toggle/Switch Calls       |     | •        | +        |
| Transfer                  |     |          |          |
| Blind                     | •   | •        | +        |
| Supervised                | •   | •        | <b>+</b> |
| (to) Voicemail            |     | •        | <b>+</b> |
| User Programmable Buttons |     | •        |          |
| Voice title               | •   | •        | <b>+</b> |
| Voicecall                 |     | •        |          |
| Voicemail                 |     |          |          |
| Call Notification         | •   | •        | •        |
| Management                | •   | •        | •        |
| Visual                    |     | <b>+</b> |          |

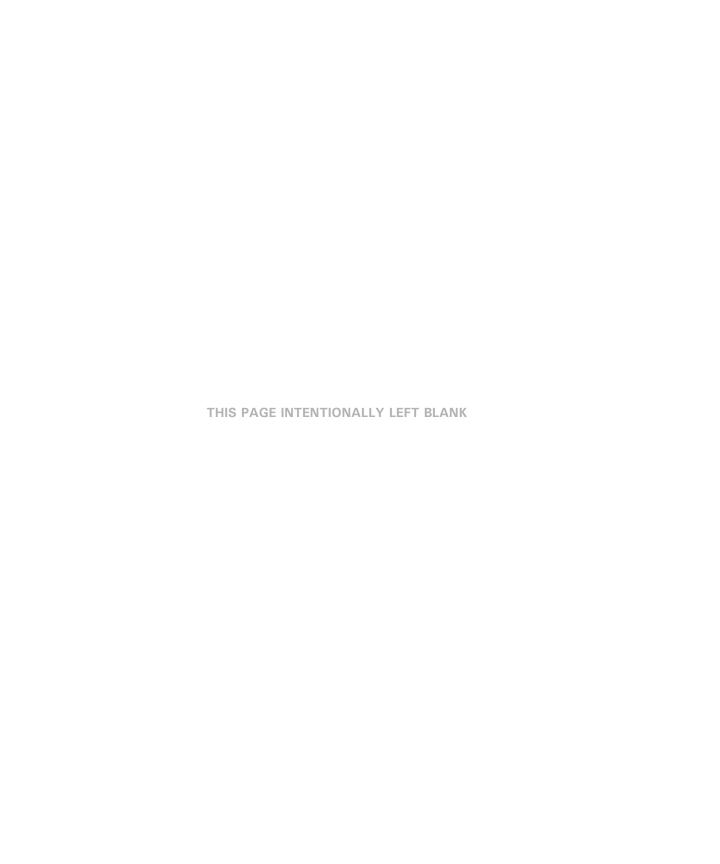

## **Basic Operation**

This chapter describes the basic features common to all phones. The information here should allow you to quickly familiarize yourself with the phones basic function. In this chapter you will find information about the following:

- Phone Account Management (login, password, greetings, etc.)
- Basic Phone Handling (making, answering, ending calls, etc.)
- Voicemail Management (listening, replying to, deleting messages, etc.)

**Hint:** For details specific to your phone, please refer to the Table of Contents or Chapter 1 ("How To Use This Guide" on page 1-1) to locate additional information about your phone.

**Note:** Because of configuration changes and choices made by your System Administrator, there are many features that may be different from the default values shown in this guide. Ask your Administrator if there have been any configuration changes made that might affect the operation of your phone.

## **Wave Phone Account Management**

When you log on to your account, you hear the Voicemail/Account menu. From this menu you can customize and manage your Wave account. You will also be able to set up and manage your Voicemail account (see page 2-16 for more information about managing voicemail).

This section will describe the following processes

- Logging In
- Setting/Changing Your Password
- Recording Your Voice Title
- Managing Your Greetings
- Setting Status Commands
- Setting Voicemail Call Notification

## **Logging In To Your Account**

You will need to log in to your account in order to manage the available account features for your phone (passwords, greetings, status, etc.). You can log in from your own phone or any Wave phone in your company's phone system. In addition, if you have permission, you can also log in from outside your company's Wave phone system.

**Hint:** The very first time you log into your account, you will need to have the default password. Your system administrator will provide this number to you. Once you log in, it is recommended that you change your password to maintain confidentiality of your account.

**Note:** Although **# is the default** on your Wave system, configuration changes may have affected this. Contact your System Administrator if **#** does not work for the log in process.

## Log in from Your Own Phone

Pick up the handset and enter: # # <your password> #.

#### Log in from a Phone Other than Your Own

Pick up any Wave phone handset and enter: # <your extension> # <your password> #.

## **Setting/Changing Your Password**

Once you are logged into your account, you can change your password. Your password allows you to maintain confidentiality with your account.

Your Vertical Wave phone system may be customized with specific rules or restrictions for choosing a password. Please contact your phone system administrator for details.

In addition, when choosing a password, be sure that it is something you can easily remember, yet not something someone else can easily guess.

#### To change your password

1. Log into your account.

**Note:** If you are setting up a new password, contact your phone system administrator to obtain the default password.

- 2. Press 6 to access the Account Preferences menu.
- 3. Press 3 to access the *Password* feature, then enter the new password.
- 4. Enter the new password again to confirm it.
- 5. Press # to save the new password.

## **Recording Your Voice Title**

You will need to record or change your name as it will be heard by callers when they dial your extension.

#### To record your Voice Title

- 1. Log into your account.
- 2. Press 6 to access Account Preferences.
- 3. Press 2 to access the *Voice Title* menu.
- 4. Press 1 to record your name, then press # to save it.
- 5. Press 1 to re-record your name (then press #)

0R

Press 2 to revert to the existing title setting.

AND/OR

Press \* to return to the previous menu, or hang up to end the session.

## **Managing Your Greetings**

A greeting is the message that callers hear when they reach your voicemail. You can record and store multiple greetings for use in different situations. A primary greeting can be used daily for times when you are unable to answer a call. You can also create alternative greetings that can be activated for a variety of reasons (such as if you will be out of the office for a particular period of time, travelling, in a meeting, or on vacation).

**Example:** Your primary/daily greeting might be something like: "You have reached the voicemail of Sue Smith. I'm either on the phone or away from my desk. Please leave your name, number, and a brief message, and I will return your call as soon as I can. Thank you."

**Note:** Check with your phone system administrator regarding any company-established greeting formats.

If you do not record and activate a primary greeting, the system will play a default greeting which has been predefined by your company.

If you only have one greeting recorded it will be the "active" greeting.

**Hint:** Once you have created greetings, it's a good idea to review them. Once you do that, you can make them active, change them, and/or delete them.

#### To manage your greetings

- 1. Log into your account.
- 2. Press 4 to access Greetings and hear the currently active greeting.

#### From the Greetings Menu:

- Press 1 to *replay* the current greeting.
- Press 2 to *skip* to the next greeting (if you have more than one greeting recorded).
- Press 3 to make the current greeting active (if you have more than one greeting recorded).
- Press 4 to re-record an existing greeting, then press # to complete and save it.
- Press 6 to record/add a new greeting, then press # to complete and save it.
- Press 7 to *delete the current* greeting.
- Press to \* return to the previous menu.

## **Setting Status Commands**

Status commands allow others to know when you are available and when you are not (and why). When another user in the Wave phone system calls your phone, the status command you have set will appear on their phone display.

#### To set status commands

- 1. Log into your account.
- 2. Press 6 to access Account Preferences.
- 3. Press 1 to access Status Commands and hear the currently set status.
- 4. Use the following Status options as needed.

#### From the Status Commands menu:

- Press 1 to set your status to Available.
- Press 2 to set your status to *Do Not Disturb*.
- Press 3 to set your status to *In a Meeting*.
- Press 4 to set your status to Out of the Office.
- Press 5 to set your status to *On Vacation*.

#### If you are a member of a call center queue:

- Press 6 to set your status to Available (Queue only).
- Press 7 to set your status to Available (non-Queue).
- Press 8 to set your status to On Break.

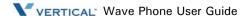

## **Setting Voicemail Call Notification**

You can set up a voicemail notification destination that tells the phone system where to let you know if/when you have a voicemail waiting. You can designate either an internal (extension) or external (with access code) phone number for this feature.

#### To access the Notifications menu

- 1. Log into your account.
- 2. Press 6 to access Account Preferences.
- 3. Press 4 to access the Notifications menu.
- 4. Set the appropriate notification option using the steps below:

#### To keep the current notification number

5. Press 1 to keep the current Notification number (the default for this will be your own extension number).

OR

#### To use an internal extension number

- 5. Press 2 if you want to be notified at a specific extension within the Vertical Wave phone system.
- 6. Enter the extension number.
- 7. Press 1 to accept the entry or 2 to change the entry.

OR

#### To use an external number

- Press 3 if you want to be notified at a specific number outside the Vertical Wave phone system.
- 6. Enter the external number.

**Note:** You will need to include any access number (such as "9"), and any long distance numbers (such as 1 and the area code) if applicable.

- 7. Press # to hear your entry repeated.
- 8. Press 1 to accept the entry or 2 to change the entry.

Basic Operation

## **Basic Phone Handling**

There are certain basic functions about using the phone that is common to all phone models. This section describes that functionality that applies to whatever phone you are using.

The following topics are included in this section:

- Using a Wave Phone
- Answering a Call
- Ending a Call
- Making a Call
- Switching between Active Calls

## Using a Wave Phone

You can pick up a Wave phone and place a call in the same way that you place calls on other phones. But you can also do much more. For example, you can dial other Wave users by name and use special button combinations to redial your last call or call back your last caller. Depending on your Wave system, you can also place calls over Centrex lines or over the Internet.

This section explains the following aspects of placing calls on a Wave phone:

- Using the Speaker to make and answer calls
- Adjusting the Handset and Speaker Volume
- Obtain Information for Your Phone
- Using phones other than your own (another user's phone)
- Dialing internal and external numbers
- Dialing by name
- Using the Hold feature (placing calls on hold to answer and switch between other calls, etc.)
- Making a call using the \* options (redialing the last number you called, returning the last call that arrived
- Disabling call waiting for a call
- Using the Page and/or Intercom features

**Hint:** For information about placing calls visually using ViewPoint, refer to the *Wave ViewPoint User Guide*.

Basic Operation

#### Fixed Buttons vs. Pre-programmed/Feature Buttons

Most of the models described in this guide have both Fixed buttons and Pre-programmed (sometimes also known as Feature) buttons. These buttons are used to access and perform various tasks and functions. Some may be used in conjunction with other buttons.

- **Fixed buttons** are those that are permanently labeled on the phone hardware. Such buttons might include SPEAKER, TRANS, HOLD, VOLUME, etc.
- Pre-programmed buttons are those buttons that are pre-programmed by your System
  Administrator. Their names/functions will be on a more temporary-type template that can
  be replaced if/when the buttons are reprogrammed, etc. Such buttons might include Call
  Park, Call Pick Up, Night Answer, etc.

**Hint:** Often, if you do not have a fixed or pre-programmed button for a specific function, you may be able to use a feature codes. Review the last page of each chapter 4 through 6 to review the feature codes that are available for the type of phone you are using.

### Softkeys

For phones with displays, softkeys are provided that allow you to make selections on the display when choices are offered (for example, MENU, VMAIL, etc.).

## Using the Speaker

#### To make a call

1. Press the line or *SPEAKER* button.

OR

Press  $\blacksquare$  ( $\triangleleft$ \*/ $\bigcirc$  on models 9112i and 9133i).

**Hint:** If you have a headset plugged into the phone, this action will then only toggle between the headset and the handset. The speaker will not be available until you unplug the headset. Also see "Headset" on page 3-39. You can also just start dialing at this point.

OR

Press ON/OFF (Vodavi Phones).

2. Follow the usual process for making calls beginning on page 2-12.

#### To answer a call

When a call is ringing:

- 1. Follow the steps above for using the speaker.
- 2. Follow the usual process for answering calls beginning on page 2-10.

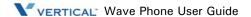

Basic Operation

#### To end a call

1. Press *SPEAKER* to drop the active call.

0R

Press **■** (**4 / 9** on models 9112i and 9133i).

OR

Press ON/OFF (Vodavi Phones)

0R

You can also use the *RELEASE* button (if programmed).

### To switch from handset to speaker mode

While on a call using the handset:

1. Press the line or *SPEAKER* button.

OR

Press **■** (**4!**/**9** on models 9112i and 9133i).

**Hint:** If you have a headset plugged into the phone, this action will then only toggle between the headset and the handset. The speaker will not be available until you unplug the headset. Also see "Headset" on page 3-39. You can also just start dialing at this point.

OR

Press ON/OFF (Vodavi Phones).

2. Place the handset on hook to transition the call from the handset to the speaker mode.

#### To switch from speaker mode to handset

While on a call using the speaker:

Pick up the handset to remove the call from speaker mode and continue the conversation.

#### Using Hands-free mode

See 3-36 for details about using the hands-free mode on your specific phone model (SIP, digital, or analog).

#### Using a headset

See 3-39 for details about using a headset on your specific phone model (SIP, digital, or analog).

Basic Operation

## Adjusting the Volume

During a call it may be necessary to increase or decrease the volume.

**Note:** Changes in volume level will be retained for future calls.

#### To adjust the volume

Press the up or down *VOLUME* keys while the other party is speaking to change the volume as needed.

#### **Obtain Information for Your Phone**

You can access a prompt that tells you your extension number and station ID.

#### To hear the prompt

- 1. Press the line or *SPEAKER* button to get a dial tone.
- 2. Press \*00 to activate the prompt.

### Using a Phone Other than Your Own

If you use another user's phone to place calls, you are subject to that user's dialing restrictions, outgoing Caller ID information, and other settings, and your calls are logged as being from that user. To make sure that your calls are placed and logged as yourself, do the following:

- 1. Log into your account from that phone (# <your extension> # <your password> #).
- Once you are logged on:
- 2. Press **5 1** to forward your calls to that phone.

When you are finished placing calls at the other user's phone:

3. Press \*0 0 to log off.

**Note:** If the phone is idle for too long (for example, more than an hour) you may be logged off automatically.

Basic Operation

#### Using an IP Phone

If you have a voice-over-IP phone, you can place calls with it as if it was a normal phone.

#### Using the \* Options

When you press \* at a dial tone, the system offers you a menu of feature code commands. These options include redialing and/or returning the last call as described below:

**Hint:** Refer to Chapters 4 through 6 for a list of \* options available on your specific phone type.

#### To redial the last call you placed

Press \*66.

#### To return a call to your last identified caller

**Note:** You cannot return calls that do not have a specific caller ID.

Press \*69.

Wave reads the number it will dial and prompts you to approve it before it dials the call.

## **Answering Calls**

Aside from using the handset or speakerphone (when available), the operation of the Wave phones is quite basic. The main functions you'll probably be using are:

- Using the Hold feature
- Using the Call Waiting, Call Park, Pickup, and Transferring features

## Using the Hold Feature

You can place calls on hold and place a new call, switch between calls on hold, and end a call without losing other calls on hold.

#### To place your current call on hold and place a new call

1. Press Flash # to place the current call on hold.

You will hear a dial tone.

**Note:** If the phone you are using has a Hold button, you can use that instead of Flash # (review Chapters 4 though 6 for more information about the buttons and keys available on your phone model).

2. Dial your call.

## Using the Call Waiting, Call Park, Pickup, and Transferring Features

These features are used slightly differently on each phone type (SIP, Digital, and Analog). You can find these Wave phone features in Chapter 3 listed alphabetically and each feature shows each phone type.

#### While on a call

- Press TRANS/CONF or TRANS.
- 2. Dial the extension or press *DSS*.
- 3. Hang up to complete the operation.

## **Switching Between Calls**

You can switch (or toggle) between calls that you have on hold. You can answer calls, make calls, and transfer calls without losing other calls by using the Hold feature to switch between the various calls.

### To switch (toggle) from your current call to a call that is on hold

Press Flash 4.

If you have multiple calls on hold, you will hear a menu from which you can select the call to which you want to connect.

## **Ending a Call**

You can either hang up the handset, press the SPEAKER button (if available) to end calls, or use the Hold feature when ending a call.

- For SIP Phone Models 9112i and 9133i, you can also press *Goodbye* ( also known as End Call on) to drop the active call.
- SIP Phone Models 480i/480iCT also includes a "*Drop*" softkey that can be pressed to end the call.

## Using Hold when Ending a Call

You can use the Hold feature to end one call without losing other calls that might be on hold for you.

## To end a call without losing your call(s) on hold

- 1. Press *Flash* 3 to end the current call.
  - If you hung up, pick up the phone.
- 2. Press *Flash* 4 to connect to the call still on hold.

If you have multiple calls on hold, you will hear a menu from which you can select the call to which you want to connect

Basic Operation

## **Making Calls**

#### **Dialing Internal and External Numbers**

Internal calls are calls to other Wave extensions. External calls are calls to outside numbers, including calls to another phone system (PBX), a Centrex extension, another Wave system such as a branch office, and an Internet address.

**Note:** If you encounter a delay after dialing before your calls are connected, you can press # after the extension or number, for example, 187#. This skips the delay.

#### To dial an internal number, do one of the following

- Dial the extension number.
- Dial the extension number followed by \* to go directly to voicemail (if your administrator has enabled that feature).
- Press **411** for the dial-by-name directory.

#### To dial an external number

You must dial an access code to start dialing an external number. Ask your Wave system administrator what types of external calls you can place and what access codes you must use.

Enter <access code><phone number>.

**Example:** Example:

**Example:** In the U.S. if you want to call the external phone number

**555 1212**, you must dial **9** (the usual access code) before you dial **555 1212**.

#### Dialing by Name

You can dial another Wave user by name if you do not know the other user's extension.

**Hint:** Your system administrator can remove you from the dial-by-name directory, or you can remove yourself using ViewPoint, so that only callers who know your extension can dial you.

#### To dial by name

Press 411.

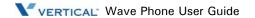

## Dialing a User's Voicemail Directly

If your system administrator enables this feature, you can leave a message in another user's voicemailbox directly without ringing that user's phone.

#### To dial directly into a user's voicemail

Enter the other user's extension, then press \* after the extension (for example 187\*).

**Hint:** If the option is available, you may also dial the extension, then \* from the point when you hear the auto attendant or the other user's greeting to access their voicemail without having to wait for the entire message to play.

**Hint:** In addition, this can be a useful feature for you to tell your frequent callers. You can also use it as a quick way to leave yourself a voice message when calling in. Contact your system administrator to find out if this option is available on your company's Wave system.

## **Using Account Codes**

Depending on your office's configuration of Wave, you may be prompted to enter an account code when you place an external call. Even if you are not prompted for an account code by the system, your office may require you to enter one. Your Wave system administrator can tell you what account codes, if any, you must use.

Account codes can be entered prior to placing a call or during an active call

## **Entering Account Codes When Prompted**

If you are prompted to enter an account code when you place a call, you will hear one of the following prompts:

- A beep.
- "Please enter account code."
- A double beep
- This indicates that you are dialing a Wave contact who has an associated account code, so that you do not need to enter one.

Basic Operation

#### If you hear one of the previous prompts

Enter the account code followed by #.

#### If you hear the double beep

You can press # to use the contact's associated account code.

OR

You can enter a different account code and press #.

**Note:** If you enter the wrong account code, press *Flash* before pressing # and the system will let you re-enter it.

**Note:** Depending on how your Wave system administrator configured your system, the prompt may occur either after you dial the access code or after you dial the phone number.

If the prompt occurs after you dial the access code, enter the account code followed by #, and then continue entering the phone number.

**Example:** You would dial 9 [listen for the prompt] **8812** # **212 123 4567** (where 9 is the access code and 8812 is the account code, and the numbers after # are the area code and phone number).

#### Entering or Revising an Account Code During or Before A Call

During a call you can enter an account code or revise an account code already entered.

#### To enter or revise an account code

Press Flash \*11 and enter the account code followed by #. After pressing # you are returned to the call.

**Hint:** You can also enter an account code before dialing the call. Press \*11 at a dial tone, and then enter the account code followed by #. When you hear the dial tone, dial the phone number.

Basic Operation

## Disabling Call Waiting for a Call

Disabling call waiting is useful if you are using your extension to send faxes or to connect to the Internet. In both cases, a call waiting tone disrupts the data flow.

#### To disable call waiting for a call

Press \*70 and dial the number.

You do not hear the call waiting tone during that call. Incoming calls while you are on that call are sent directly to your voicemail. After the call ends, call waiting is enabled again.

**Note:** You can enter \*70 as part of your fax dial string. For example, your fax dial string might be \*70 9 1 617 555 7744.

## **Voicemail Management**

Vertical Wave Voicemail offers state-of-the-art messaging services. Previously in this chapter, you were given the steps to log into your voicemail/phone account, set up your voicemail password and greeting(s), as well as use voicemail notification. In this section, you will be shown how to use the following additional features:

- Listen to Messages (replaying, saving, deleting, replying to messages)
- Record Messages

**Hint:** You will always need to log into your own voicemail account before you can access any of your messages, options, and/or features. Please refer to "Wave Phone Account Management" on page 2-1 for more information.

**Note:** If you are using a Wave Digital phone, be sure to review "Visual Voicemail" on page 3-63.

## Listening to Messages

When listening to messages you have received, you will have several options.

- Listening to new, saved, and deleted messages
- Using listening options
- Managing messages (after listening)

## Listening to New Messages

New messages are those that have not yet been listened to, saved, or deleted

#### To listen to new messages

- 1. Log into your account.
- 2. Press 1 to listen to the first new message.
- 3. Press one of the designated option numbers to access other listening options (see "Using the Listening Options" on page 2-18).

AND/OR

When the message has finished playing:

4. Press 2 to go to the next message.

# Listening to Saved Messages

Saved messages are those that you have listened to previously and have saved (see "Using the Listening Options" on page 2-18 for more information about saving messages).

### To listen to saved messages

- Log into your account.
- 2. Press 2 to listen to the first saved message.
- 3. Press one of the designated option numbers to access other listening options (see Listening Options described below).

AND/OR

When the message has finished playing:

Press 2 to go to the next message.

# Listening to Deleted Messages (from the current session only)

**Note:** You cannot access deleted messages from any previous sessions.

- 1. Log into your account.
- 2. Press 5 to listen to the first deleted message.
- 3. Press one of the designated option numbers to access other listening options (see "Using the Listening Options" on page 2-18).

AND/OR

When the message has finished playing:

Press 2 to go to the next message.

# **Using the Listening Options**

Use the options below when listening to new, saved, or deleted messages.

Press 1 to *replay* the current message.

Each time you press 1, option information plays and the message starts at the beginning.

Press 2 to **skip** to the next message while the current message is playing.

Press 3 to *delete* the current message.

Press 4 to *reply* to or *forward* the message, or to *callback* the person that left the message.

**Hint:** See "Managing Messages" on page 2-19.

Press 5 to *play the previous message* while the current message is playing.

Press 6 to **save** the current message.

Press 7 to *rewind* the current message (by 4 seconds)

Each time you press 7 while the message is playing, it will rewind another 4 seconds.

Press 8 to *undelete* any messages deleted in this session.

**WARNING:** If you deleted messages in a previous message session, these messages cannot be recovered.

Press 9 to *fast forward* the current message (by 4 seconds).

Each time you press 9, the message will fast forward another 4 seconds.

Press # during the "message-received" preamble to **skip to the beginning** of the current message.

Press # during the message itself to **skip the rest of the message** (and play the next message, if there is one).

# **Managing Messages**

After listening to a message, while you are in the Listening menu, use the options below to:

- Reply to a message (directly to the sender's voicemail)
- Forward messages
- Return a call to the sender

# Replying to a Message

You can send an immediate reply to the person who left the current voicemail. Your reply will go directly to their voicemail. If the message was sent to multiple recipients, you have the choice of replying to just the original sender or to all recipients.

# To reply to a message

- 1. From the Listening options messages, press 4, then press 1 to access reply options.
- 2. Press 1 to reply to the original sender only.

OR

Press 2 to send to all recipients (if the message is sent to multiple recipients).

- 3. At the tone, record your reply, then press #.
- 4. Press 1 to send your reply.

# Forwarding a Message

Send a copy of the current message to the voicemail of one or more users. In addition, you can include a recorded message that explains the reason you are forwarding the message.

**Example:** "I just received this message from our customer, Mr. Jones. Can you please call him and answer his questions? Thanks."

# To forward a message

From the Listening options messages:

- 1. Press 4, then press 2 during or after listening to a message.
- 2. At the tone, record your message, then press #.
- 3. Press 1 to accept your recording.

OR

Press 2 to hear your recording.

**Hint:** If you want to re-record the message, press 3.

4. Set deliver options or re-record your message, as needed.

- 5. Enter the extension to which you want to forward the message, then press #.
- 6. Repeat step 5 for each extension you want to include.

**Hint:** If you do not know a user's extension number, press 411, then select the other user by name.

If you want to send the message to all users on the system (which have voicemail capabilities) press 8888#.

7. Press # to send the message to the designated extension(s).

OR

Press \* to cancel.

**Hint:** If you entered multiple extensions, press \* to delete the most recently added extension. Press \* to delete each extension. Once all extensions have been deleted, press \* to delete the message itself.

# Returning a Call to the Sender

Instead of using the reply method to call the sender's voicemail, use the Callback method to directly call the extension or outside phone number of the sender.

#### To return a call to the sender

1. From the Listening options messages, press 4, then press 3 during or after listening to a message (without deleting the original message).

OR

Press 4 during or after listening to a message (the original message WILL be deleted).

**Note:** If you are calling back a forwarded message or calling a sender with more than one available phone number (for example a callback number and a Caller ID number), the system will prompt you to select the appropriate number.

When the caller's number appears:

2. Press 1 to dial that number.

OR

To choose from a list of available numbers for the sender:

Press 2 to display a list of numbers, then select the appropriate number to dial the sender.

# Recording Messages in Voicemail

When you want to send a specific message without first accessing another user's email, or when you call another user's voicemail (either directly or because they are unavailable), you have several features to utilize:

- Record a message
- Use Recording Options
- Send a message

# Recording a Message

You can record a message without accessing another user's voicemail. Once recorded, you can use the record, send, and delivery options as appropriate.

- 1. Log into your account.
- 2. Press 3.
- 3. Record your message, then use the recording options as needed (see below).

# **Using Recording Options**

Once you have recorded a message either before or after accessing a user's voicemail, you can use the following options:

From the Record menu:

Press 1 to *accept* the recording.

Press 2 to **review** the recording.

Press 3 to *re-record* the message.

**Hint:** When you are satisfied with your recording, press 1 to accept it. Otherwise, press 3 again to record the message again.

Press 4 to *append* to the end of the message.

# Sending a Message

Once you have recorded a message, you can use the following options to send it to its destination. You will need to:

- 1. Select a delivery option, if appropriate.
- Enter a destination extension (if you are sending a message without first accessing a user's voicemail)

### **Selecting Delivery Options (optional)**

### After you have pressed 1 to accept the recording

Press 5 to mark the message as URGENT.

The recipient will hear messages marked as "urgent" before any other message regardless of time received.

Press 6 to mark the message as *PRIVATE*.

When a message is marked "private" the recipient cannot forward it, nor can users who may share the recipient's voicemailbox cannot play the message. Contact your phone system administrator for more information.

Press 7 to enter a callback number.

This only applies to external callback numbers. You will be prompted to enter the external number.

Press \* to *cancel* the recorded message.

# Enter Destination Extensions (if you have not yet accessed the user's voicemail)

If you are sending a recorded message directly from your voicemail, without having accessed the other user's voicemail either by dialing it directly or because the other user is unavailable, you will need to specify the destination extension for the recipient.

# After you have pressed 1 to accept the recording and set any Delivery Options (as described above)

- 1. Enter the extension to which you want to send the message, then press #.
- 2. Repeat step 1 for each extension you want to include.

**Hint:** If you do not know a user's extension number, press 411, then select the other user by name.

If you want to send the message to all users on the system (which have voicemail capabilities) press 8888#.

3. Press # to send the message to the designated extension(s).

This chapter describes the various features of each of the phone types. Some features are offered on some phone types.

In addition, while some features are available on more than one phone type, the functionality may differ. Therefore, please be sure to review the descriptions carefully to make sure that you are reading the information for your specific phone type. To help you recognize which features belong to which phones, the following designations have been provided:

When you see... It indicates that the feature description applies to the following phone type:

[S] SIP Phones (unless otherwise noted, this designation applies to all SIP phone models: 480i/480iCT, 3112i, and 3122i)

[D] Digital phones

[A] Analog phones

[ALL] All phones (but not necessarily all models within a phone type)

**Hint:** For additional details specific to your phone, refer to the following:

- Chapter 4 About Wave SIP Phones
- Chapter 5 About Wave Digital Phones
- Chapter 6 About Wave Analog Phones

# **Authorization Codes**

You might be assigned an authorization code that gives you the ability to make calls on restricted phone line keys. Authorization codes are used to override access restrictions.

# **Using Authorization Codes [ALL]**

#### To use an authorization code

- 1. Dial a phone number.
  - You hear a long beep, and the display (on SIP and Digital phones only) prompts you to enter your authorization code.
- 2. Enter your authorization code, and press #.

# **Auto Dial**

Auto Dial allows you to dial frequently used phone numbers with one button. You can also use your Auto Dial keys to dial digits while a call is connected.

**Note:** Not all phone types offer this feature.

# Programming and Using an Auto Dial Button [D]

#### □ DIGITAL PHONES

**Note:** Not all keys are programmable, so you should first query the current programming (press *MENU*, then the appropriate button - see "Using the Query Feature (phone models with displays only)" on page 3-63 to find an available button. Once you locate an unassigned button, follow the steps below to program it.

Hint: Also see "Storing the Saved Number as an Auto Dial" on page 3-53

#### To program an Auto Dial button

1. Choose the button you want to program.

From an idle phone:

- 2. Press the *MENU* softkey on the display.
- 3. Press *NEXT* until *EDIT* appears, then press the corresponding softkey.
- 4. Press the button you want to use for the Auto Dial (see step 1 above).
- 5. Use the keypad to enter the name you want to assign to this button.
- 6. Press *NEXT* when the name is entered.

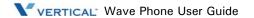

Call Appearance 3-3

Using Wave Phone Features

7. Enter the number you want to assign to this button.

If you are programming an external phone number, enter the full phone number (including the external access digit(s) and area code).

You can press the *TAP* or *Flash* button to enter a flash at the start of the dialing string (to use Flash codes). You can press *HOLD* to insert a pause in the dialing string.

- 8. Press *SAVE* when all the information has been entered.
- 9. Press *SPEAKER* to exit the menu.

#### To use Auto Dial button

Press the Auto Dial button assigned to the number you want to dial.

# **Call Appearance**

To handle multiple calls on the same line, your system administrator can program Call Appearance keys to work in conjunction with the Line button. For details about Call Appearance keys used with Line keys, see "Multiple Call Handling" on page 3-45.

# **Call History**

A list of (up to) the last ten outgoing, ten incoming, and ten missed calls is stored for each phone. Note that multiple calls to or from the same destination will result in one entry in the list.

Missed calls are not logged if the call is nade to a hunt group in which the user is a member.

# **Using Call History [D]**

#### □ DIGITAL PHONES

### To access the Call Lists

From an idle phone:

- 1. Press *MENU* softkey on the display.
- 2. Press *LISTS*.

The display will show the number of outgoing calls (O:), missed calls (M:), and incoming calls (I:) stored.

3. Press *Out* to view the outgoing list, Miss to view the missed calls list, or Next then In to view the incoming calls list.

While viewing a list you can scroll through the list by pressing Next, or press Sel to select the call and see when the call was made. Pressing Dial at this point will call that user.

#### To clear the Call Lists

From an idle phone:

- 1. Press *MENU* softkey on the display.
- 2. Press LISTS.
- 3. Press Next.
- 4. Press Clear.
- 5. Choose either the Out, Miss, (or Next, then) In list to clear, or All to clear all three.

# Call Park

Use Call Park to place a call on hold for retrieval from any phone on the system.

# **Directed Park [ALL]**

Directed Park allows you to park a call on another line. A specific extension number may be programmed on your Directed Park button to allow you to always park a call on a specific line.

## 

# To direct park a call

With a party on the line:

- 1. Press *Flash*, then \*66.
- 2. Dial the extension.
- 3. Listen for two beeps.
- 4. Hang up.

## To retrieve a direct parked call

- 1. Listen for dial tone.
- 2. Press \*65.
- Dial the extension.

3-5

#### □ DIGITAL PHONES

#### To Direct Park a call

While on an active call:

- 1. Press the pre-programmed *Directed Park* button.
  - If you do not have a programmed *Directed Park* button, press *Flash*, then \*66 to park a call.
- 2. Enter an extension number, if necessary.
- 3. Listen for two short beeps, and hang up.

If the button is configured to display the status of the parked call, the green LED will flash until the call is unparked. If the call does not get answered, you can retrieve the call by pressing the *Directed Park* button. You can use the button to park another call on another line even if the green LED is flashing.

You can only park one call on any given line. Any other phones that have a *Directed Park* button targeted at the same line where the call was parked, and are configured to show status, will flash red, indicating that there is a call already parked on the target line.

If you leave a call parked for a long period of time, your phone rings back, and PARK is displayed.

#### To retrieve a direct park call

Press the pre-programmed Directed Park button.

**Note:** The *Direct Park* button will not work if it has been pre-programmed for an extension other than the target extension. Contact your Wave system administrator for more information.

**Hint:** If the phone does not have a *Directed Park* button, dial \*65 and the target extension number. You can also use the *Self Park* button (if available), and the target extension number

#### ANALOG PHONES

#### To direct park a call

With a party on the line:

- 1. Press *Flash*, then #, then \*66.
- 2. Dial the extension.
- 3. Listen for two beeps.
- Hang up.

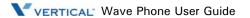

#### To retrieve a direct parked call

- 1. Listen for dial tone.
- 2. Press \*65.
- 3. Dial the extension.

# Self Park [ALL]

Self Park places a call in a parked state on your primary line for retrieval from other phones.

# □ SIP PHONES [MODEL 4801/480ICT ONLY]

# To park a call at your primary line

With a party on the line:

- 1. Press *Flash*, then \*64.
- 2. Dial the extension.
- 3. Listen for two beeps.
- 4. Hang up.

# To retrieve a parked call

From any phone:

- 1. Listen for dial tone.
- 2. Press \*65.
- 3. Dial the extension.

#### **□** DIGITAL PHONES

#### To park a call at your primary line

With a party on the line:

- Press the pre-programmed *Self Park button*.
   If you do not have a programmed *Self Park* button, press *Flash*, then \*64 to park a call.
- Listen for two short beeps, and hang up.
   If you leave a call parked for a long period of time, your phone rings back, and PARK is displayed.

3-7

## To retrieve a parked call

### From any phone:

- Press the pre-programmed Self Park button.
   If the phone does not have a Self Park button, dial \*65.
   You can also use the Direct Park button (if programmed).
- 2. Dial the extension on which the call was parked.

#### □ ANALOG PHONES

# To self park a call

With a party on the line:

- 1. Press *Flash*, then \*64.
- 2. Listen for two beeps.
- 3. Hang up.

## To retrieve a self parked call

- Listen for dial tone.
- 2. Press \*65.
- 3. Dial your extension.

# System Park [ALL]

Place a call in one of the ten "parking slots" on the Vertical Wave system for retrieval from another phone.

**Note:** Any Vertical Wave phone with the Enhanced Call Waiting feature within the system may be used to retrieve the call. Ask your phone administrator if you are unsure if this feature is available on your phone.

#### 

This feature is pre-configured on the 480i/480iCT model

### To park a call on the system

While on an active call:

- Press the pre-programmed System Park button.
   If your phone does not have a programmed System Park button, press Flash and dial \*62 to park a call.
- 2. Listen for two beeps.
- 3. Hang up.

The display shows the parking slot number at which the call is parked. Make a note of this number as you will need it to retrieve the call.

### To retrieve a call parked on system

From 480i/480iCT

Press RETRIEVE button, then enter slot number.

#### OR

From any other extension:

1. Press System Park.

If your phone does not have a System Park button, dial \*63, the orbit number, then press the *Dial* sofkey.

**Note:** The phone will automatically pause for approximately 3 seconds between each digit. However, pressing the Dial button as mentioned above will quicken the retrieval process.

2. Dial the parking slot number on which the call was parked.

3-9

#### □ DIGITAL PHONES

#### To system park a call

While on a call:

1. Press the pre-programmed System Park button.

If you do not have a programmed *System Park* button, press *Flash*, then \*62 to park a call.

2. Listen for two short beeps, and hang up.

The display shows the parking slot number where the call is parked. Be Sure that you remember this number since you'll need to use it to retrieve the call.

The System Park red LED remains lit until the parked call is retrieved.

If you leave a call parked for a long period of time, your phone rings back, and PARK is displayed.

**Note:** Even while a call is parked from your phone, and the *System Park* button's red LED is lit, you can still query parking slot of the last call parked from your phone by pressing MENU, then the *System Park* button.

# To retrieve a call parked on the system

From any extension:

- Press the pre-programmed System Park button.
   If you do not have a programmed System Park button, dial \*63.
- 2. Dial the parking slot number on which the call was parked.

#### □ ANALOG PHONES

#### To system park a call

With a party on the line:

- 1. Press *Flash*, then \*66.
- 2. Listen for two beeps.
- Hang up.

**Note:** You can also use the method shown below:

- 1. With a party on the line, press *Flash*, then 6.
- 2. Listen to the system prompt for the slot number.

#### To retrieve a system parked call

- 1. Listen for dial tone.
- 2. Press \*63.
- 3. Dial the appropriate slot number.

# **Call Pickup**

You can pick up a call on any extension within your call pickup group. If the line button you use to pick up a call is not part of a call pickup group you can pick up other calls on lines that do not belong to a call pickup group. There are two types of Call Pickup: Extension Pickup and Group Pickup.

# **Extension Pickup [ALL]**

Extension Pickup allows you to answer any ringing primary or secondary line in your call pickup group.

# 

# To answer a specific extension

Press the pre-programmed *Pickup button*.

If your phone does not have a programmed *Pickup* button, dial \*75.

#### **□** DIGITAL PHONES

#### To answer a specific extension

- 1. Press the pre-programmed *Extension Pickup button*.
  - If you do not have a programmed *Extension Pickup* button, dial \*75.
- 2. Dial the extension number of the ringing station.
  - An extension number might be programmed on the *Extension Pickup* button to provide directed pickup for a specific extension.
- 3. Speak to caller.

#### □ ANALOG PHONES

## To answer a specific extension

- 1. Listen for dial tone and press \*75.
- 2. Dial the extension number of the ringing station.

# **Group Pickup [ALL]**

Group Pickup allows you to answer a call on any primary or secondary line within your call pickup group. Pickup groups are configured by the system administrator.

#### 

## To answer a call in your pickup group

Press the pre-programmed *Group Pickup button*.

If you do not have a programmed *Group Pickup* button, dial \*74.

# □ DIGITAL PHONE

# To answer a call in your pickup group

- Press the pre-programmed *Group Pickup button*.
   If you do not have a programmed *Group Pickup* button, dial \*74.
- 2. Speak to caller.

### ¬ ANALOG PHONES (MUST BE PROGRAMMED FOR CALL PICKUP)

## To answer a call in your pickup group

Listen for dial tone and press \*74.

# Call Record

Call Record records the currently active call and saves it as a .wav file to a Voicemailbox. The maximum length of a recording equals the maximum length of a Voicemail message. The *Call Record* button is a programmed button, contact your system administrator for additional information.

**Warning:** In many localities, it is illegal to record a phone call without first notifying the person or persons being recorded. Contact your System Administrator for information about call recording guidelines.

# Recording a Call [D] / [A]

### □ DIGITAL PHONES

#### To use Call Record

- Notify the person or people with whom you are speaking that you are about to record the call (see Warning above).
- 2. Press Call Record.

# To end the recording session

3. Press Call Record again.

Using another phone feature will end a call recording session.

You access the recording in the same way you access Voicemail messages. See "Multiple Call Handling" on page 3-45 for details.

#### 

## To use Call Record

- 1. Notify the person or people with whom you are speaking that you are about to record the call (see Warning above).
- 2. Press *Flash*, then \*16.

#### To end the recording session

3. Press *Flash*, then \*16 (or hang up to stop recording and end the call).

# **Call Return**

Call Return calls back the last extension that called on your primary line.

Note: Call Return does not return calls from external phone numbers.

# Returning a Call [ALL]

#### 

#### To use Call Return

Press the pre-programmed Call Return button.

If your phone does not have a programmed *Call Return* button, dial \*69.

There is a 3-second delay that allows you to hang up and cancel the call return.

#### 

#### To use Call Return

- 1. Listen for dial tone
- 2. Press \*69 to dial the last dialed extension.

# **Call Waiting**

# **Using Call Waiting [ALL]**

During a call on your primary extension, you might hear a call waiting beep and see the *Call Waiting* LED flash indicating an incoming call on Call Waiting.

**Note:** Call Waiting will not be active during a transfer or conference, if both the primary line and an appearance for another line are connected, or if the primary line is ringing.

### 

The L2 button on each model serves as the call waiting indicator. Also, models 480i/480iCT has two softkeys: "*Pickup*" and "*Ignore*".

Pressing the *Pickup* sofkey button is equivalent to the L2 button; it will connect you to the new call (and place the existing call on hold). However, pressing the *Ignore* softkey sends the incoming call directly to voicemail.

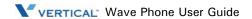

### To accept a call waiting call

Press L2 (or the *Pickup* softkey on models 480i/480iCT).

The initial call is placed on temporary hold. The corresponding primary line button LED blinks, and the L2 LED lights (solid).

**Hint:** Remember, on models 480i/480iCT, you can also press Ignore to send the incoming call directly to voicemail.

#### To reconnect to the initial call

Press your primary line button.

The call that was waiting is placed on temporary hold. The Call Waiting LED flickers, and the corresponding primary line LED lights.

You can toggle back and forth between the initial call and the call waiting call by pressing the primary line button and the *Call Waiting* button. The LEDs and display update to reflect which caller is connected.

 Model 9112i has a Swap button that allows you to toggle between calls.

## To release the call waiting call

While the Call Waiting call is active, press End Call.

• For Models 480i/480iCT, press *Goodbye* ( or use the "*Drop*" softkey. The call waiting call is dropped and you are reconnected to the initial call.

#### To release the initial call

While the initial call is active, press End Call.

• For models 480i/480iCT, press *Goodbye* ( or use the "*Drop*" softkey.

The initial call is dropped and you are reconnected to the call waiting call. The call waiting call is rolled onto the primary line button.

**Hint:** You can add a call waiting call to a call on your primary line by pressing Conference. See "Blocking Caller ID [ALL]" on page 3-16 for more information about the Conference feature.

You can transfer a call waiting call to another extension. See "Transfer" on page 3-58 for more information about the Transfer feature.

You can park a call waiting call for pickup on another extension. See "Call Pickup" on page 3-10 for information about parking calls.

### To disable Call Waiting

Press \*70, and dial the phone number.

Call Waiting is disabled for the duration of the call. Call Waiting is re-enabled when the call is terminated.

#### **□** DIGITAL PHONES

### To accept a call waiting call

Press the pre-programmed *Call Waiting button*.

If you do not have a programmed *Call Waiting* button, press *Flash* to answer the call.

The initial call is placed on temporary hold.

**Note:** If Call Appearance keys are programmed for a line, additional calls on that line will appear on those keys. The Call Waiting button will only be utilized if there are no available Call Appearance keys to associate with the new call. For more information see "Multiple Call Handling" on page 3-45.

#### To reconnect to the initial call

Press the *TAP* button.

The call waiting call is placed on temporary hold.

You can toggle between the initial call and the call waiting by pressing the TAP button.

The display updates to reflect which caller is connected.

#### To disable Call Waiting

Press Call Waiting, or \*70, then dial the phone number.

#### ΛD

Press *Call Waiting* during an active call.

Call Waiting is disabled for the duration of the call. Call Waiting is re-enabled when the call is terminated.

Caller ID Blocking 3-16

Using Wave Phone Features

#### □ ANALOG PHONES

# To accept a call waiting call

Press *Flash* to place the current call on hold and connect to the incoming call.

# To reconnect to the original call

Press *Flash*, then 3, then follow the prompts.

### To toggle back and forth between the two calls

Press *Flash*, then 4, then follow the prompts.

# To disable Call Waiting

Press \*70, then dial the extension or external phone number.

# Caller ID Blocking

Keep your caller ID information private when making a phone call. This feature applies only during the time of the current call. Therefore, it must be reapplied each time you want to make a call.

# **Blocking Caller ID [ALL]**

#### □ ALL PHONES

#### To block caller ID

- 1. Listen for the dial tone.
- 2. Press \*67.
- Dial your call.

# **Callers List**

# Using the Callers List [S]

#### 

The Callers List is a stored log of your incoming calls. Your telephone logs the number and name (if available) of the caller, when they last called, and the number of times they tried to reach you.

When the Callers List is full, the oldest call records are deleted to accommodate the information of new callers. If the telephone number of an incoming or outgoing call matches a number that you have programmed with a name in a programmable button or the Directory, the Callers List will display the name and number.

The display shows you how many callers have been added to the list since you last checked it.

**Note:** Contact your system administrator for information about the maximum number of calls allowed to be stored in your Callers List.

#### CALLERS LIST SCREEN DISPLAY

| LIOT CONCERT DIOI LAT |                                                   |
|-----------------------|---------------------------------------------------|
| ICON                  | DESCRIPTION                                       |
|                       | You have received a new voice message.            |
|                       | You have a call on hold. While browsing the       |
|                       | Callers list, indicates an unanswered call.       |
|                       | You are on an outgoing call. While browsing the   |
|                       | Callers list, indicates an answered call.         |
|                       | You are on an incoming call. While browsing the   |
|                       | Callers list, indicates a Call Waiting call.      |
| ()                    | You have an incoming Call Waiting call.           |
| N                     | You have a new incoming call.                     |
| <b>✓</b>              | You returned the call from the Callers list.      |
| 2x                    | This type of indicator shows that the caller has  |
|                       | called twice. The display also shows the date and |
|                       | time of the last call from the caller.            |
| XX                    | This type of message shows the number of callers  |
| New                   | that have been added to the list since you last   |
| Callers               | checked it.                                       |

Callers List 3-18

Using Wave Phone Features

#### Accessing and Dialing the Callers List

**Note:** You can add numbers from the Callers List to your Directory. See "Saving Numbers & Names to the Directory" on page 3-28 for details.

#### To access the Callers List

- 1. Press *Callers List* ( ), and scroll through the incoming call list.
  - For Models 480i/480iCT, press Services.
- 2. Press the *Up* button to see the most recent call, or press the *Down* button to see the oldest call on your list.

#### To dial the displayed number

- 1. Lift the handset or press <a href="#">
  √○.
  </a>
- 2. Press a line button.
- 3. Press *End Call* to cancel.
  - For models 480i/480iCT, press *Goodbye* ( or the "*Drop*" softkey to end/cancel the call.

### **EDITING IN THE CALLERS LIST**

**WARNING:** The Callers List does not save changes. Editing in the Callers List is generally used if you plan to call the number and need to add a prefix. Remember, you can add numbers from the Callers List to your Directory. See "Saving Numbers & Names to the Directory" on page 3-28 for details.

**Hint:** In the Callers list, if a dial pad button is pressed when a number and/or a name is displayed, the cursor will automatically add the digit at the left side of the number to enable the entry of the prefix.

- 1. Press Callers List ( ).
  - For Models 480i/480iCT, press Services.
- 2. Scroll to find the entry you want to edit.

**Hint:** Press the up button to see the most recent call, or the down button to see the oldest call on your list.

3. Press any button on the dial pad to begin editing.

**Hint:** To erase one digit to the left of the cursor, press the left select button. To add a one-second pause during number editing, press *Hold* (

Callers List 3-19

Using Wave Phone Features

#### **DELETING FROM THE CALLERS LIST**

There are two ways to delete calls from the Callers List: one call at a time, or all calls.

## To delete items one by one

- 1. Press Callers List ( ).
  - For Models 480i/480iCT, press Services.
- 2. Scroll to find the item you want to delete.

**Hint:** Press the up button to see the most recent call, or the down button to see the oldest call on your list.

3. Press Delete.

A prompt will appear to ask if you want to delete the current item.

4. Press *Delete* again to erase the item from the list.

## To delete all calls

- 1. Press *Callers List* ( ).
  - For Models 480i/480iCT, press Services.
- 2. Press Delete.

A prompt will appear to ask if you want to delete the current item.

3. Press *Delete* again to erase the item from the list.

Camp-on (Callback) 3-20

Using Wave Phone Features

# Camp-on (Callback)

Camp-on (also known as Callback) allows your phone to automatically call back an extension that is busy, does not answer, or forwards you to Voicemail. Camp-on does not work on external phone numbers. The Camp-on button is a pre-programmed button. Contact your system administrator for details.

# Using Camp-on (Callback) [D] / [A]

#### **□** DIGITAL PHONES

### After receiving a busy signal or no answer

1. Press the pre-programmed *Camp-on button*.

The Camp-on button red LED lights and you hear a beep.

If you do not have a programmed *Camp-on* button, dial \*76.

Camp-on will remain enabled if you make or answer another call.

When the Camp-on target extension becomes available you hear a callback of three short rings, the primary line LED flashes, and CAMP-ON appears on the display.

2. Lift the handset, or press your primary line button.

The target extension will ring when you answer the callback.

If you do not answer the callback in three rings, Camp-on is canceled.

Camp-on is not canceled if the target extension does not answer the call.

#### To cancel Camp-on

Press the pre-programmed *Camp-on button*.

The *Camp-on* button LED goes out, and you hear a beep.

If you do not have a programmed *Camp-on* button, dial \*77 to cancel.

#### To display the Camp-on target extension

- 1. Press *MENU* softkey on the display.
- 2. Press *Camp-on* to display the Camp-on target extension.

#### □ ANALOG PHONES

# After receiving a busy signal or no answer

- 1. Press *Flash*, then #, then \*76.
- 2. Listen for two beeps.
- 3. Hang up.

When the target extension becomes available your phone will ring:

4. Answer the ring to retry your call.

### To cancel Camp-on

- Listen for dial tone.
- 2. Press \*77.
- 3. Listen for two beeps.
- 4. Hang up.

# **Centrex Features**

The programmed *Centrex Flash* button allows you to access Centrex features.

**Note:** You must subscribe to Centrex service through your phone service provider to use this feature. Contact your system administrator for more information.

# Using Centrex Flash [D] / [A]

If your Wave system uses Centrex service, follow these steps to access the Centrex features. See your phone administrator for more information.

#### □ DIGITAL PHONES

#### To use Centrex Flash

During a call:

- Press the pre-programmed *Centrex Flash* button.
   If you do not have a programmed *Centrex Flash* button, press *Flash*, then \*80.
- 2. Listen for dial tone, then enter Centrex feature code (as appropriate).

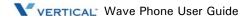

#### □ ANALOG PHONES

#### To access Centrex Flash

- 1. Listen for dial tone, then press \*80.
- 2. Enter a Centrex feature code.

# **Conference Calls**

You can set up a conference call that includes both internal and external parties. If you have a *Conference* (**Conf**) button or a *Flash* button, you can set up a conference call.

**Hint:** Contact your system administrator for the maximum number of parties allowed on a single conference call.

# Setting Up a Conference Call [ALL]

### 

# To set up a conference call using the Conference (Conf) button

With a party on the line:

- 1. Press *Conference* (*Conf*) to place the other party on hold.
- 2. Listen for dial tone, then dial the number of the next party.
- 3. When that party answers, press *Conference* (*Conf*) again to connect the calls.
  - If a party is not available, press *End Call* to reconnect to the first party.
  - For Models 480i/480iCT, press *Goodbye* ( to reconnect to the first party.
- 4. Repeat steps above for each party you want to include in the conference (up to the allowed maximum).

When all parties have been connected:

5. Press *Conference* (*Conf*) one more time to complete the set up process and begin the conference call between all current parties.

Conference Calls 3-23

Using Wave Phone Features

#### To make a conference call with feature codes

#### During a call:

- 1. Press *Flash* to place the other party on hold.
- 2. Listen for dial tone, then dial the extension of the third party.

#### When the third party answers:

- 3. Press *Flash* and dial \*71 to connect the calls.
  - If a party is not available, press *Flash* and dial \*72 to reconnect to the first party.
  - If a party's Voicemail answers, or the party does not want to join the conference, press End Call.
  - For Models 480i/480iCT, press *Goodbye* ( to drop the call and rejoin the first party.
- 4. Press *Flash* again to place the conference call on hold and to add a fourth party.
- 5. Press *Flash* and Dial \*71 to connect the fourth party to the conference.

#### To disconnect from a conference call

Hang up the handset, or press End Call

• For Models 480i/480iCT, press *Goodbye* ( or use the "*Drop*" softkey.

#### □ DIGITAL PHONES

Since all Wave Digital phones have a hard-coded *TRANS/CONF* or *TRANS* button, a programmed Conference feature button is not required. However, such a feature button is supported for backwards compatibility.

The functionality between such a button and the *TRANS/CONF* (or *TRANS*) button is identical. Therefore, you can use the steps below substituting the feature button for the *TRANS/CONF* (or *TRANS*) button.

### To set up a Conference

#### During a call:

- 1. Press *TRANS/CONF* or *TRANS* button to place the other party on hold. The *HOLD* button LED flashes red, and the line button LED is yellow.
- 2. Listen for dial tone, then dial the number of the next party.

Conference Calls 3-24

Using Wave Phone Features

#### When the other party answers:

3. Press *TRANS/CONF* or *TRANS* button again to connect the calls.

The number of parties in the current conference call will appear on the display.

If a party is not available, press *TAP*, or press the button corresponding to the initial call to reconnect to the first party.

- 4. Press *TRANS/CONF* or *TRANS* again to place the conference call on hold and add a fourth party.
- 5. Repeat steps 2 through 4 to add additional parties.\*
- 6. Complete the conference by pressing *TRANS/CONF* or *TRANS*.

# □ ANALOG PHONES

#### To set up a Conference

With a party on the line:

- 1. Press *Flash*, then #.
- 2. Dial the phone or extension number of a conference member.

After the conference member answers:

- 3. Press *Flash*, then \*5.
- 4. Repeat for each additional conference member.

#### If you dial a member that is not available

Press *Flash*, then \*4 to return to the conference.

# **Dial By Name**

The Dial by Name feature allows a call to be placed by entering a name using the keypad or by scrolling through a list of names. There are two lists of names that can be searched: one of internal names and one of external names.

# About Dial by Name [D]

The Dial by Name Internal list will include the following numbers:

- Extensions in the database.
- Numbers listed in the Off-premise table.
- Primary Line Appearance Call List (if the calling party number is less than seven digits).
- Autodial feature keys (if the stored number is less than seven digits).
- System Speed Dial numbers (if the stored number is less than seven digits).

The Dial by Name External list will include the following numbers:

- Primary Line Appearance Call List (if the calling party number is seven digits or more).
- Autodial feature keys (if the stored number is seven digits or more).
- System Speed Dial numbers (if the stored number is seven digits or more).

#### □ DIGITAL PHONES

## To use Dial By Name

From an idle phone:

- 1. Press the *MENU* softkey on the display.
- 2. Press DIAL.
- 3. Press Int or Ext to specify an internal or external name.
- 4. Press First or Last. The name search can be done last name first or first name first.
- 5. Press the keypad digit that corresponds to the first letter for the name being searched.

When the correct name is displayed:

6. Press More, then press Dial to place the call.

If you do not see the correct name right away, you can spell out the name further using the keypad, or press Next to scroll through the list.

# **Direct Station Select/Busy Lamp Field**

Direct Station Select/Busy Lamp Field (DSS/BLF) keys allow you to monitor the status of extensions, to call extensions with one button press, and to easily transfer calls to them.

*DSS/BLF* keys are configured by the system administrator or by user programming and can be configured for blind or supervised transfer.

A solid red LED next to a *DSS/BLF* button indicates that the line is in use. A flickering red LED indicates the extension is ringing. A blinking LED indicates that the extension has a call on hold.

# Using the DSS/BLF Feature [D]

### □ DIGITAL PHONES

#### **CALLING AN EXTENSION**

Press the *DSS/BLF* button to call the programmed destination extension.

# USING SUPERVISED TRANSFER

A supervised transfer allows you to announce a call before completing the transfer.

### To make a Supervised Transfer

While connected to another party:

- 1. Press the *DSS/BLF* button for the destination extension.
- 2. When the destination party answers, announce the call.
- 3. Hang up or press *SPEAKER* to complete the transfer.

#### To cancel a Supervised Transfer

Press *TAP* to cancel the transfer before completion.

#### USING BLIND TRANSFER

A blind transfer allows you to transfer a call to another extension with one button press and without announcing the transfer.

#### To make a Blind Transfer

While connected to another party:

- 1. Press the *DSS/BLF* button.
- 2. Hang up or press SPEAKER to complete the transfer

# **Directory List**

# Using the Directory List [S]

# 

The Directory List is your personal phone book, conveniently stored within your phone. You can enter up to 200 entries into the Directory by adding them manually, or by saving the number and name from other lists stored on your phone. Each entry can contain a maximum of 16 letters and numbers.

**Note:** If you do not have an Intercom button, you will need to enter the appropriate access code when adding an external number to be saved.

### Accessing and Viewing Your Directory

# To access your directory

- 1. Press *Directory*.
  - For Models 480i/480iCT, press Services.

The directory displays the number of entries in your list. If the Directory list is empty, Directory Empty/Use Save to add is displayed.

2. Scroll through the displayed list to locate and access the entries.

#### To search for an entry by name

3. Press the dial pad number corresponding to the first letter of the name (for example, press 7 for the letter P).

Continue to press the dial pad number to access other letters on the same button (for example, press 7 three times to display names that begin with the letter R). If there are multiple entries under the same letter, you can scroll through the list, or continue to press the next letters.

### To dial the displayed number

- 4. Press **4**/**9**, lift the handset, or press any line button.
- 5. Press *Directory* to cancel.
  - For Models 480i/480iCT, press Services.

Directory List 3-28

Using Wave Phone Features

### SAVING NUMBERS & NAMES TO THE DIRECTORY

You can save a number to your permanent Directory from the Redial list or Callers list, or by entering a new number and name.

# Saving from Hard keys to the Directory

# To save an entry from your or Callers or Redial list

- Press the associated button for the list you want to view *Callers List* ( $\square$ ) or *Redial* ( $\square$ ).
  - For Models 480i/480iCT, press Services.
- 2. Scroll through the list (selected in step 1) to find the name and number that you wish to save to your directory.
- 3. Press *Save* to store the number and p
- 4. Press *Directory* to complete the process.
  - For Models 480i/480iCT, press Services.

If the name is displayed with the number, both are saved to the directory. If no name is displayed, you can enter the name using the dial pad.

# **Entering Numbers & Names in the Directory**

- 1. Press Save.
- 2. Press Directory.
  - For Models 480i/480iCT, press Services.

The Enter number prompt will appear.

3. Use the dial pad to enter the number.

**Hint:** To add a one second pause during number editing press *Hold* (

**IMPORTANT:** You will need to enter the appropriate access code when adding an external number to be saved.

# Do Not Disturb

Do Not Disturb (DND) prevents your phone from ringing. It also blocks pages and voice calls. Callbacks from calls left on hold, park, and camp-on will still ring your phone.

- Using the Do Not Disturb button, you can enable or disable Do Not Disturb while you are using the phone without interrupting your conversation.
- If you enable Do Not Disturb while your primary line is ringing, the call is transferred to your busy forward destination (for example, Voicemail), with one exception: if you are a member of a Ring-All hunt group, and you enable Do Not Disturb for a call to the hunt group, the call will continue to ring the other phones in the hunt group.

**Note:** If your phone shares a line with other phones, only your phone is affected by switching DND on or off.

# **Using Do Not Disturb [ALL]**

#### □ ALL PHONES

**Hint:** You can use the following alternative method for using DND on ANY phone or use the specific method shown for each phone type below.

- 1. Login to voicemail.
- 2. Press 6 for account preferences.
- 3. Press 1 for personal status.
- 4. Press 2 to cancel DND.
- 5. Press 1 (or any of the other options besides 2) to set DND.

#### 

To enable Do Not Disturb

Press \*41.

To cancel Do Not Disturb

Press \*42.

Do Not Disturb 3-30

Using Wave Phone Features

#### □ DIGITAL PHONES

The *Do Not Disturb* pre-programmed button on your phone is set up by your system administrator.

#### To enable Do Not Disturb

Press the pre-programmed *Do Not Disturb* button.

The *Do Not Disturb* red LED lights, and DND is displayed.

If you do not have a programmed *Do Not Disturb* button, dial \*41.

**Note:** When you go off hook you receive "stutter" dial tone to indicate your phone is a special state.

#### To cancel Do Not Disturb

Press the pre-programmed *Do Not Disturb* button.

The Do Not Disturb LED goes out.

If you do not have a programmed *Do Not Disturb* button, dial \*42.

**Note:** You can also enable/disable DND using the following keys:

Press *MENU*, then press *NEXT* three times.

Select *DND*.

Select ON/OFF.

Exit or SPKR to end.

### Flash

### About Flash [ALL]

The *Flash* button is utilized in many of the features of this phone (such as when making calls, transferring calls, or placing calls on hold). It is often used in conjunction with "feature codes" (see Feature Code Reference lists at the end of chapters 4 through 6 of this guide).

- The location of the *Flash* button may vary from model to model. Your phone may have button labeled *Flash*. However, it might have a button labeled Link or Call Waiting. Check the diagrams of the various models in Chapters 4 though 6 of this guide according to the type of phone you are using (SIP, digital, or analog).
- On Edge 100 and Impact SCS phones, if there is no button labeled *Flash*, you can emulate a "flash function" by tapping the button located under the handset.

### **Forward Calls**

Use Forward to redirect your calls to another extension or phone number.

**Hint:** You can use the following alternative method for forwarding calls on ANY phone or use the specific method shown for each phone type below.

- 1. Login to voicemail.
- 2. Press 5 for call forwarding.
- 3. Press 2 and follow the prompts for internal forwarding.
- 4. Press 3 and follow the prompts for external forwarding.
- 5. Press 4 to cancel forwarding.

# Forwarding Calls [ALL]

### 

The *Forward* button applies only to calls received on your primary line. You can activate only one *Forward* button on your phone at any given time.

The Forward feature will behave differently depending on whether or not your *Forward* button is programmed with a target phone number.

### To forward calls to an internal extension

Press the pre-programmed Forward button, then dial the extension number to which you
want calls forwarded.

If you do not have a programmed *Forward* button, press \*43.

2. Enter the extension number to which you want to forward calls.

### To forward calls to an external phone number

1. Press the pre-programmed *Forward* button.

If you do not have a programmed *Forward* button, press \*43.

2. Enter the external access digit(s).

This is the digit that allows you access to an external phone line (usually a 9).

3. Enter the phone number to which you want to forward calls.

If you enter an international phone number, you must enter a # at the end of the number.

4. If you are prompted for a password, enter your Voicemail password, and press #.

You will hear two beeps, the *Forward* button will LED flash (indicating that Forward is enabled), and FWD is displayed.

### To cancel call forwarding

Press the pre-programmed *Forward* button.

The *Forward* button LED goes off.

If you do not have a programmed Forward button, dial \*44 to cancel call forwarding.

#### □ DIGITAL PHONES

The *User Forward* button applies only to calls received on your primary line. You can activate only one *User Forward* button on your phone at any given time.

The Forward feature will behave differently depending on whether or not your *User Forward* button is programmed with a target phone number.

### To forward calls to internal extensions

- 1. Press the pre-programmed *User Forward* button.
- 2. Enter the extension number to which you want to forward calls.

The *User Forward* button red LED flashes indicating that Forward is enabled, and FWD is displayed.

If you do not have a programmed *User Forward* button, dial \*43 plus the extension number to which you want to forward calls.

### To forward calls to external phone numbers

- 1. Press the pre-programmed *User Forward* button.
  - If you do not have a programmed *User Forward* button, dial \*43.
- 2. Enter the external access digit(s).
  - The digit that allows you access to an external phone line (usually a 9).
- 3. Enter the phone number to which you want to forward calls.
  - If you enter an international phone number, you must enter a # at the end of the number.
- If you are prompted for a password, enter your Voicemail password, and press #.

You will hear two beeps, the *User Forward* button red LED will flash (indicating that Forward is enabled), and FWD is displayed.

**Note:** When you go off hook you receive "stutter" dial tone to indicate your phone is a special state.

### To cancel call forwarding (internal/external)

Press the pre-programmed *User Forward* button.

The *User Forward* button LED goes off.

If you do not have a programmed *User Forward* button, dial \*44 to cancel call forwarding.

### USING FORWARD (FOLLOW ME)

From any phone in the system, you can specify an extension to which you want your calls forwarded.

**Example:** You go to work in a lab room and want all calls forwarded to that room, but have forgotten to set the forward prior to leaving your office. You can pick up the phone in the lab and set it for the Follow Me forward. All calls to your office phone will then ring in the lab (until you cancel the setting).

- 1. Listen for the dial tone.
- Press \*78.
- Enter the destination extension.
- 4. If prompted, enter the appropriate voicemail password.

#### To cancel Forward (Follow Me)

- 1. Listen for the dial tone.
- 2. Press \*79.

### PROGRAMMING THE USER FORWARD BUTTON

### To program a number on your User Forward button

From an idle phone:

- 1. Press *MENU* softkey on the display.
- 2. Press NEXT until PROG appears, then press the corresponding softkey.
- 3. Press *NEXT* until *UFwd* appears, then press the corresponding softkey.
- 4. Press the button you want to assign as the *User Forward* button.
- Enter the number.
  - If you enter an external phone number, be sure to include the external line access digit (usually a 9).
- 6. Press *SAVE* to store the setting.
- 7. Press *SPEAKER* to exit the menu.

### To use the programmed User Forward button

- 1. Press the pre-programmed *User Forward* button.
- 2. If you are prompted for a password, enter your Voicemail password, and press #.

You will hear two beeps, the *User Forward* button red LED will flash (indicating that Forward is enabled), and FWD is displayed.

Forward Calls 3-35

Using Wave Phone Features

### □ ANALOG PHONES

You can have your calls forwarded to an outside line (for example to a branch office or your home) or to another extension within the Wave phone system.

### To forward your phone to an external phone

- 1. Listen for dial tone and press \*43.
- 2. Enter the external line access code.
- 3. Dial the external (destination) phone number, then #.
- 4. Listen for two beeps.
- 5. If prompted, enter the appropriate voicemail password, then \*.

### To forward your phone to another extension

- 1. Listen for dial tone and press \*43.
- 2. Dial the destination extension.
- 3. Listen for two beeps and hang up.

### To cancel either external or internal forwarding

- 1. Listen for dial tone and press \*44.
- 2. Listen for two beeps and hang up.

# Hands-free Answer Mode

This feature is useful when using the headset or speaker-phone. It is especially useful if you are handling work group (or hunt group) calls - like in a call center.

The Hands-free Answering mode keeps the phone in an off-hook state. Then, when an incoming call arrives the phone does not ring; instead a beep sounds to notify the you of the incoming call. The call is then automatically connected for you without you having to touch the phone - hands-free answering.

**Note:** This mode only allows your phone to automatically accept calls on a primary line. If your phone is programmed with a secondary line appearance button, incoming calls on that secondary line will still ring to announce those calls, but those calls must be answered manually.

# Using Hands-free Answering [D] / [A]

### □ DIGITAL PHONES

### To turn on/off Hands-free Answering

Press the pre-programmed Hands-free Answering button to toggle the feature on and off. When the feature is on, the button's LED will be solid red. Pressing the button while the LED is lit red will turn the LED and the hands-free mode off.

**Note:** This button can be programmed on your phone by your System Administrator, your System Administrator, or you can program the button yourself (see "User Programmable Keys (On the Phone or Console)" on page 3-62).

**Hint:** If you do not have a pre-programmed *Hands-Free* button, dial \*23 to enable Hands-free Answer Mode, and \*24 to disable.

Hands-free Answer Mode 3-37

Using Wave Phone Features

#### To receive a call

Once Hands-free Answering is turned on (see above):

- 1. Listen for a beep to alert you to an incoming call.
- 2. Respond to the caller as appropriate.

#### To place a call

Dial the number you want to call.

OR

Press a Line or Call Appearance button, then dial the number.

### To end a call

The call will be ended when the other party hangs up. However, you can actively end the call by completing any of the steps below.

Press SPEAKER.

OR

Press the active Line or Call Appearance button.

OR

Press the pre-programmed Release button, if available.

### To route and/or transfer calls

In Hands-free Answering mode, your phone picks up whenever an incoming call arrives, so normally calls will never proceed to subsequent actions on your routing list (such as going to voicemail). However, callers can be sent to the next action on your routing list:

You or the caller can dial # (within the first 10 seconds after connection) to transfer to your voicemailbox.

Hands-free Answer Mode 3-38

Using Wave Phone Features

### □ ANALOG PHONES

### To turn on/off Hands-free Answering

Press \*23 to enable Hands-free Answer Mode.

Press \*24 to disable Hands-free Answer Mode.

### To receive a call

Once Hands-free Answering is turned on (see above):

- 1. Listen for a beep to alert you to an incoming call.
- 2. Respond to the caller as appropriate.

### To place a call

Press Flash for a dial tone, then dial the number.

### To end a call

The call will be ended when the other party hangs up. However, you can actively end the call by following the step below.

Press Flash, then 3 to disconnect.

#### To route and/or transfer calls

In Hands-free Answering mode, your phone picks up whenever an incoming call arrives, so normally calls will never proceed to subsequent actions on your routing list (such as going to voicemail). However, callers can be sent to the next action on your routing list:

You or the caller can dial # (within the first 10 seconds after connection) to transfer to your voicemailbox.

### Headset

### Using a Headset [ALL]

Follow the procedure below when making and receiving calls using a headset.

### 

- 1. Ensure that you have selected a headset audio mode by accessing the Options list (under Option 7.Headset Settings).
- 2. Plug the headset into the jack.
- 3. Press ( 47) on models 9112i and 9133i) to obtain a dial tone or to answer an incoming call.

Depending upon the audio mode selected from the options menu, a dial tone or an incoming call will be received on either the headset or the handsfree speakerphone.

**Hint:** See pages 4-2 through 4-7 for information about phone models and their associated keys/buttons. Also see "Using the Speaker" on page 2-7.

4. Press End Call.

**Note:** For models 480i/480iCT, press *Goodbye* ( or use the "*Drop*" softkey to end the call.

### **□** DIGITAL & ANALOG PHONES

When using a headset on digital or analog phones, you can adjust the volume by using the Volume buttons on the front of the phone. In addition to begin or end calls, you will need to use the Speaker keys with the headset plugged into the jack.

### SPECIAL HEADSET MODES - 2.5MM AND BLUETOOTH®

Certain Edge and Vodavi phones may be programmed with 2 special headset modes (in addition to the basic headet use). Contact your System Administrator for more information about the programming special headset options:

- 2.5mm headset (Edge 700 8 & 24 button models and Vodavi Executive models only)
- Bluetooth® (Edge 700 24 button model only)

**Note:** If the 2.5mm or Bluetooth option is selected on your phone, but your phone does not have this capability, standard headset operation is assumed.

### Programming the Phone for Bluetooth® (Edge 700 - 24 button model only)

**IMPORTANT:** In order to use a Bluetooth® with the Edge 700 - 24 button phone, a Bluetooth® module needs to be connected. In addition to the settings shown below, there are Bluetooth®-specific operations that may be required. Consult your Bluetooth® user documentation for details regarding installation of the module, as well as any other programming settings required for optimum operation of the Bluetooth® device.

#### Once the Bluetooth® module is connected

- 1. Press the MENU softkey until the Bluetooth® option appears.
- 2. Press the corresponding softkey to select the option you want to use (that is, 2.55mm or Bluetooth®).

**Note:** If you choose the Bluetooth® option, the Bluetooth® device must be paired (registered) to its "base station". If/when you change Bluetooth® units, you will need to unpair the current Bluetooth® unit, then pair the new unit.

When performing the Bluetooth® pairing or unpairing, it is recommended that the headset be within three feet of the phone base.

- 3. Enter a 1 to "pair" the Bluetooth® device
- 4. Enter the Bluetooth® device code (four digits).

**Hint:** This information is probably located somewhere on the Bluetooth® packaging or user documentation.

Once you enter the device code, the system will search for the device and, if successful, a "Device registered" will be displayed.

5. Press the Exit softkey.

### To unpair the Bluetooth®

Follow steps 1 and 2 above, then in step 3, select 2 to "unpair" the Bluetooth® device. The system will search for the device and, if successful, a "Device de-registered" will be displayed.

Hold 3-41

Using Wave Phone Features

### Hold

You can place a call on hold to keep the other party connected while you hang up the handset or use other phone features.

### Placing a Call on Hold [ALL]

### 

### To place a call on hold

Press *Hold* ( on models 9112i and 9133i, or the button labeled Hold on Models 480i/480iCT.

The LED flashes next to the line button with a call on hold.

You can hang up the handset or use other phone features.

If you leave the call on hold for too long, your phone rings back to remind you.

**Note:** The *Flash* button can be used to place calls on temporary hold.

#### To reconnect to a call on hold

Press the button corresponding to the line at which the call was placed on hold.

### Using the Reconnect Softkey (Model 480i/480iCT only)

Use this softkey to reconnect to a call that is on hold or parked.

#### □ DIGITAL PHONES

### To place a call on hold

Press HOLD.

When a call is on hold, the red LED flashes next to the corresponding line or call appearance button.

You can hang up the handset or use other phone features.

If you leave the call on hold for longer than the system hold time (three minutes is the default), your phone rings back and HELD is displayed.

**Note:** The *Flash* button can be used to place calls on temporary hold. However, you cannot hang up the handset or you will be reconnected to the call on hold.

### To reconnect to a call on hold

Press the line or call appearance button that corresponds to the call that was placed on hold.

#### OR

Press the *TAP* button to retrieve the most recently held call.

**Hint:** If more than one call has been placed on hold, press TAP, then the HOLD button while not connected to a call will scroll through all calls on hold. When the desired call is shown on the display, press TAP to retrieve that one.

### □ ANALOG PHONES

Place the current call on hold while you use other phone features.

### To place a call on hold

With a party on the line:

- 1. Press FLASH, then #, then \*64.
- 2. Listen for two beeps.
- 3. Hang up.

#### Reconnect to a call on hold

- 1. Listen for dial tone.
- 2. Press \*65, then #.

Intercom Button 3-43

Using Wave Phone Features

### Intercom Button

### Using the Intercom Button [S]

You can use this button to make calls from your phone to another extension within your phone system.

**Note:** To see other call procedures, refer to "Making Calls" on page 2-12.

### SIP PHONES (480I/480ICT ONLY)

### To make an intercom call

- 1. Press Intercom ( **|com**).
- 2. Dial the extension.

To end the call:

3. Press *Intercom* (**Icom**), *Goodbye*, or the *Drop* softkey.

# Joining a Call

When a line appearance on your phone is in use by another party, the LED next to the corresponding button indicates whether you can join that call.

- A Red LED indicates that Break-in is blocked.
- A flashing green LED indicates that Break-in is allowed.

# Using the Call Break-in Feature [D]

### □ DIGITAL PHONES

### To join a call

Press the line button corresponding with the call if the green LED is flashing.

Message Waiting 3-44

Using Wave Phone Features

# **Message Waiting**

If you have a *Message Waiting* button, the corresponding LED flashes when there are new Voicemail messages. If there are new Voicemail messages, you will hear a stutter tone when you select your primary line button. In addition, the number of messages waiting will appear next to the Message Waiting icon () on the display.

# Retrieving Voicemail Messages [S]

### 

### To retrieve Voicemail

1. Press the pre-programmed *Voicemail button*.

If you do not have a programmed Voicemail button, dial extension 550.

**Note:** Extension 550 is the default voicemail number for your system. Contact your system administrator for additional information.

2. Follow the Voicemail prompts.

Refer to "Voicemail Management" on page 2-16 for more information about using Vertical Wave Voicemail.

# Multiple Call Handling

### Using Call Appearance Keys with Line Keys [D]

To handle multiple calls on the same line, your system administrator can program Call Appearance keys to work in conjunction with the Line button.

### **□** DIGITAL PHONES

- Using call appearance keys with line keys will increase the number of calls allowed to ring into the line since calls will be allowed to ring if they can be shown on either the Line button or a Call Appearance button.
- If you have one or more call connected or on hold, you are allowed to place another call by
  pressing an available Line or Call Appearance button. You can select one of the multiple
  calls by pressing the corresponding button, thereby placing the other calls will be placed on
  hold. If there is not an available Line or Call Appearance button (or Call Waiting button if
  Call Waiting is enabled) then calls will immediately forward or will return a busy signal if
  the call cannot be forwarded.
- Call Appearance keys can also be programmed to correspond to a secondary Line Appearance button (see "Using a Digital Phone" on page 5-20). If a line is shared with another user, and that user has the line engaged, the corresponding LED(s) on your phone will reflect the calls that user is handling. Conversely, if you are using the shared line, then the user with whom you share lines will see the corresponding LED(s) lit.

**Note:** The number of Call Appearance keys for the lines on both phones need to be equal or not all calls will be reflected.

Your system administrator can also increase the number of calls allowed to ring your phone by increasing the number of Call Waiting calls allowed. However, without an available Line or Call Appearance button programmed to show the call, the calls will be more difficult to manage from the phone.

Increasing the number of Call Waiting calls allowed to be greater than 1 is not recommended unless you are using the Vertical Wave ViewPoint application to manage the calls.

Mute 3-46

Using Wave Phone Features

### Mute

This feature allows you to prevent the caller at the distant end to hear anything through your microphone or handset during a call.

**Note:** If the Mute is enabled (on) via the speaker, it will be disabled (off) if you lift the handset

### Muting a Call [S] / [D]

### 

#### To mute a call

While on a call:

Press MUTE ( ) to mute the microphone or handset.

The MUTE LED is solid red. You can hear the other party, but the other party cannot hear you.

If you are on a hands-free call, the SPEAKER LED is solid red.

### To speak to your caller

Press MUTE ( ) again.

The MUTE LED will be cleared.

# Night Answer

By using the Night Answer feature, you can manually place an Vertical Wave system into a mode where all inbound calls to the Vertical Wave system are redirected to a predetermined destination. Your system administrator can configure any on- or off-premise phone number as the destination.

# **Setting Night Answer [ALL]**

### 

To turn on the Night Answer Service

Press \*85.

### To turn off the Night Answer Service

Press \*86.

#### □ DIGITAL PHONES

### To turn on the Night Answer Service

Press the pre-programmed Night Answer button.

If you do not have a programmed Night Answer button, dial \*85.

When the Night Answer Service is active, the *Night Service* LED flashes red.

### To turn off the Night Answer Service

Press Night Answer.

If you do not have a programmed *Night Answer* button, dial \*86.

# **Page**

The Page feature can operate in one of two ways: the Page button gives you access to the public address system and all the phone speakers on your system, or pages only a specific zone (group) of phones.

# Paging the Entire System [ALL]

**Hint:** Telephones receiving a page on the phone speaker can press SPEAKER to disconnect the phone from the paging service.

#### 

### To page all phones with speakers

- Press Intercom ( *com*).
   If you do not have an Intercom button as shown above, dial \*11.
- 2. Make an announcement.
- 3. Hang up or press *End Call* when you are finished making your announcement. for models 480i/480iCT, press *Goodbye* ( or use the "Drop" softkey.

**Note:** When receiving a page on the phone speaker, you can press *End Call* or press Goodbye ( on models 480i/480iCT to disconnect the phone from the paging service.

Page 3-48

Using Wave Phone Features

#### □ DIGITAL PHONES

### To page all phones with speakers

- Press the pre-programmed System Page button.
   If you do not have a programmed System Page button, dial \*11.
- 2. Make the announcement.
- Hang up when you are finished making your announcement.
   You will remain connected to the public address system until you hang up.

### □ ANALOG PHONES

### To page all phones with speakers

- 1. Press \*11 and begin speaking.
- 2. Make the announcement.
- Hang up to end the page.
   You will remain connected to the public address system until you hang up.

# Paging a Specific Group/Zone [S]

### 

#### To page a specific group/zone

- Press Intercom ( Icom).
   If you do not have an Intercom button as shown above, dial \*12 and the group number.
- 2. Make an announcement.
- 3. Hang up or press *End Call* when finished making your announcement. For Models 480i/480iCT, press *Goodbye* ( or use the "*Drop*" softkey to cancel/end the call.

**Note:** When receiving a page on the phone speaker, you can press *End Call* or press *Goodbye* ( on Models 480i/480iCT to disconnect the phone from the paging service.

Page 3-49

Using Wave Phone Features

# Page a Specific Group/ Zone [D] / [A]

### □ DIGITAL PHONES

### To page a specific group/zone

- Press the pre-programmed *Zone Page* button.
   If you do not have a programmed *Zone Page* button, dial \*12 and the zone number.
- 2. Make the announcement.
- Hang up when you are finished making your announcement.
   You will remain connected to the public address system until you hang up.

**Note:** Telephones receiving a page on the phone speaker can press *SPEAKER* to disconnect the phone from the paging service.

### □ ANALOG PHONES

### To page a specific group/zone

- 1. Press *Page* (Zone).
  - OR \*12, then the zone number.
- 2. Begin speaking.
- 3. Hang up to end the page.

Password Protection 3-50

Using Wave Phone Features

### **Password Protection**

You can configure your phone so that it requires a password before allowing user programming such as editing the Autodial keys, programming feature keys, and changing the voicemail display. Contact your Wave system administrator for information about password protection settings.

# **Using Password Protection [D]**

### **□** DIGITAL PHONES

### To activate/deactivate password protection

From an idle phone:

- 1. Press MENU softkey on the display.
- 2. Press NEXT until PPROT appears, then press the corresponding button.
- 3. Enter the appropriate password, then press # or Done.
- 4. Select On to require a password before allowing user programming.

OR

Select Off if you don't want a password required.

Privacy 3-51

Using Wave Phone Features

# **Privacy**

The privacy feature is used to mark a call as private which means that shared line appearances will be prevented from breaking into the call.

Additionally, a held private call can not be retrieved by a shared line appearance. Privacy is generated from any privacy enabled party to all parties in a call.

Transferring or parking a private call removes privacy from the call.

### Using the Privacy Feature [D]

### **□** DIGITAL PHONES

### To make a call private

While ringback is heard or during a call:

Press the pre-programmed *Privacy* button.

If you don't have a programmed Privacy button, press Flash, then \*21.

If a call is in privacy, all parties in the call will have the LED on any configured *Privacy* button illuminated red.

### To turn privacy off

Press the illuminated *Privacy* button.

If you don't have a *Privacy* button, press *Flash*, then \*21.

### Redial

Redial will place a call to the last phone number you dialed from the phone. Even if you dialed digits while connected to a call, the system will only keep track of the phone number you dialed.

# Using Redial [S] / [D]

#### 

**Note:** You can add Redial numbers to your Directory. See "Saving Numbers & Names to the Directory" on page 3-28 for details.

### To redial a number

Press  $Redial(\mathbb{R})$ .

**Hint:** To display the last number dialed, press *Program*, and press *Redial*. Press *End Call* to clear the display.

• For Models 480i/480iCT, press *Goodbye* ( or use the "*Drop*" softkey.

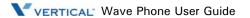

#### □ DIGITAL PHONES

#### To redial a number

Press Redial or #.

**Hint:** To display the last number dialed, from an idle phone press MENU then *Redial* or #. Press *SPEAKER* to return the phone to idle.

**Note:** You can also use Saved Number Redial to save a number you have just dialed or to which you are connected (see "Saved Number Redial" below).

# Release

The Release button disconnects an active call, clears the display, mutes the speaker during a page, and cancels transfers, conference calls, and the Program feature.

### Using the Release Button [D]

### □ DIGITAL PHONES

#### To use the Release feature button

Press RELEASE.

# Saved Number Redial

This feature allows a user to save a number he has just dialed or is connected to on a button so it can be easily re-dialed. Saved Number Redial requires a programmed *Save/Repeat* button on your phone. Contact your system administrator for more information.

# Using Saved Number Redial [D]

### DIGITAL PHONES

### SAVING A NUMBER

While hearing ringback or while connected on a call, press Save/Repeat.

If the number to be saved is from an outgoing call, the number will be saved as dialed. If the number to be saved is from an incoming call (and provided caller id for the call is available), the Call Return access code will be added to the beginning of the before saving so that it can then be dialed.

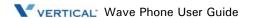

Saved Number Redial 3-53

Using Wave Phone Features

### REDIALING A SAVED NUMBER

### To redial a saved number

From an idle phone:

Press Save/Repeat.

The most recently stored number will be dialed.

### STORING THE SAVED NUMBER AS AN AUTO DIAL

The *Save/Repeat* button is intended to be a quick method to temporarily store a number. Only the number is stored; you are not prompted to enter a name and the value stored is not password protected.

For numbers that you will used often, programming an AutoDial button is recommended (see page 3-2).

### To program a saved number on an AutoDial button

From an idle phone:

- 1. Press *MENU* softkey on the display.
- 2. Press NEXT until EDIT appears, then press the corresponding button.
- 3. Follow the prompts: enter the location and the name to be assigned to the button.

When Number? appears on the screen:

4. Press the *Save/Repeat* button.

The number stored at that button will be copied into the *AutoDial* button.

# Shift (Edge and Impact Phone Models Only)

The *SHIFT* button will allow the user to access a second level of feature keys. When the shift button is pressed, the phone will enter into the shift mode, allowing you to use the 12 or 24 programmable keys as auto dial keys.

If no keys are pressed, the phone will automatically exit the shift mode after 5 seconds.

### Using the Shift Feature [D]

### □ DIGITAL PHONES

### To use the Shift feature keys

- 1. Press *SHIFT*.
- 2. Press a feature button.

### **Silent Monitor**

Silent Monitor allows a supervisor to monitor an agent call with either the agent or the caller knowing that the call is being monitored. The supervisor hears both sides of the call but cannot speak to either the agent or the caller. This feature requires that the supervisor's phone have a (programmed) Silent Monitor button and that the extension to be monitored has Silent Monitoring enabled.

**Warning:** Most states have laws requiring businesses to inform both their employees and their customers that calls may be monitored.

This feature requires a license button, which will be issued at no charge upon request to your Vertical Communications reseller.

## Using Silent Monitor (Supervisors Only) [D]

#### □ DIGITAL PHONES

#### To use Silent Monitor

- 1. Press Silent Monitor.
- 2. Enter the extension to be monitored.

If the extension you enter does not have Silent Monitoring enabled, Feature Unavail appears on the phone display.

When a silent monitoring session is in progress, the information on the supervisor's phone display is the same as that of extension being monitored, with the added designation MON in the upper right.

If the agent being monitored places a call on hard hold, the monitoring session will be terminated.

When you are finished monitoring a call:

3. Hang up to end the session.

# **Speed Dial**

Speed Dials can be programmed to dial directly to another person's line or extension, or set up to quickly access features such as Call return (\*69), or Voicemail.

You can configure your speed dial number by saving a listing from your Directory list to a programmable button through your phone. Your system administrator can also program these keys through the configuration files (these numbers are set up as System Speed Dial).

# Using Speed Dial [S]

### 

### SAVING A SPEED DIAL NUMBER

**Note:** Saving a new number to the button through the *Callers List* ( $\square$ ), *Redial* ( $\square$ ) or *Directory* keys on your phone, overwrites the previous entry.

Speed Dial 3-56

Using Wave Phone Features

### To save an entry from your Directory lists

- 1. Press *Directory*.
- 2. Scroll through the selected list to find the name and number that you wish to save to your speed dial.
- 3. Press the programmable button to which you want to assign the speed dial number. If the name is displayed with the number, both are saved to the speed dial.
- 4. Press *Save* to finish.

**Hint:** It's a good idea to label the newly programmed button so that you know what speed dial number is assigned to what button.

### DIALING A SPEED DIAL NUMBER

### To use a programmed speed dial number

- 1. Pick up the handset or press (ዺ/) on models 9112i and 9133i).
- 2. Press the pre-programmed button assigned to the speed dial number you want to dial.

### Using System Speed Dial [D] / [A]

Depending on the feature button's programming, System Speed Dial may work in one of three ways:

**System Speed Dial** -- the *System Dial* button programming does not contain an index, and the Preview option is not selected

**System Speed Dial with a programmed number** -- the *System Dial* button is programmed with a default index to use.

**System Speed Dial with dialing preview (phone models with displays only)**-- the *System Dial* button is programmed with the Preview option selected. If a default index is programmed, the browsing of the list will begin at that number. If not, it will begin at the last index viewed.

### **□** DIGITAL PHONES

### To use Regular System Speed Dial

- 1. Press System Dial.
- Enter the speed dial index number (from 001 to 999).
   The number is dialed as soon as you enter the last digit.

### To use System Speed Dial with a Programmed Number

Press System Dial.

The programmed number will be dialed.

# To use System Speed Dial with Dialing Preview (Phone models with displays only)

- 1. Press System Dial.
- 2. Use the *VOLUME* keys on your phone to browse the list.
  - If a 3-digit index number is entered, the corresponding system speed dial number will be displayed.
- 3. Press *System Dial* again to dial the displayed number.

### □ ANALOG PHONES

Dial frequently used phone numbers using a predefined three-digit code.

**Note:** Ask your system administrator for the list of available defined speed dial numbers.

### To use a Speed Dial number

- 1. Listen for dial tone.
- 2. Press \*89.
- 3. Dial assigned speed dial number.

# **Swap Button**

# **Using the Swap Button [S]**

### SIP PHONES (MODEL 9112I ONLY)

The Swap button is a pre-programmed button that allows you to toggle back and forth between an active call and a call waiting (see "Call Waiting" on page 3-13).

### **Transfer**

Transfer places a call on hold while you dial the destination extension number. Your system administrator configures the *Transfer* keys as blind or supervised transfer keys.

### Making a Blind Transfer [ALL]

A blind transfer allows you complete a transfer without announcing the party to the destination extension.

### 

#### To make a blind transfer

While on a call:

- 1. Press Transfer (Xfer) to place the active call on hold.
- 2. Listen for dial tone.
- Enter the destination extension number.
- 4. Press *Transfer* (**Xfer**) again or hang up.

The party is transferred to the destination extension.

**Hint:** For models 480i/480iCT and 9133i, you can also use the L2 button to make this transfer. See the Hint under Supervised Transfer for details.

### □ DIGITAL PHONES

### To make a blind transfer

While on a call:

- 1. Press TRNS/CONF to place the caller on hold.
- 2. Listen for dial tone, then enter the destination extension number.
- 3. Hang up to complete the transfer.

The party is transferred to the destination extension.

### □ ANALOG PHONES

#### To make a blind transfer

While on a call:

1. Press *Flash*, then #.

**Hint:** Dial the destination extension. You can also use this alternate step: While on a call, press Flash then 1, then listen for the prompt to assist you with making the transfer.

2. Dial the destination extension.

Hang up to complete the transfer.

### Making a Supervised Transfer [ALL]

A supervised transfer lets you announce a call before completing the transfer.

### 

### To make a supervised transfer

While on a call:

- 1. Press *Transfer* (*Xfer*) to place the caller on hold.
- 2. Listen for dial tone, then enter the destination extension number.

When the destination party answers:

- 3. Announce the call.
- 4. Press *Transfer* (*Xfer*) to complete the transfer.

### To cancel the transfer

Press *End Call* to reconnect to the calling party.

• For Models 480i/480iCT, press *Goodbye* ( or use the "*Drop*" softkey.

**Hint:** Models 480i/480iCT and 9133i can use the L2 button to make this transfer.

**Note:** A Transfer can become a Conference by pressing *Conference* (*Conf*) after the second party answers.

### □ DIGITAL PHONES

### To make a supervised transfer

While on a call:

- 1. Press TRNS/CONF or Flash, to place caller on hold.
- 2. Listen for dial tone, then enter the destination extension number.

When the destination party answers:

- 3. Announce the call.
- 4. Hang up to complete the transfer.

#### To cancel the transfer

Press *TAP* to reconnect to the caller on hold.

### **△** ANALOG PHONES

### To make a supervised transfer

While on a call:

1. Press *Flash*, then #.

**Hint:** Dial the destination extension. You can also use this alternate step: While on a call, press Flash then 1, then listen for the prompt to assist you with making the transfer.

2. Dial the destination extension.

When the destination party answers:

- 3. Announce the call.
- 4. Hang up to complete the transfer.

If voicemail answers:

Hang up to transfer the call to Voicemail.

#### OR

Press *Flash*, then \*4 to reconnect to the caller.

Transfer 3-61

Using Wave Phone Features

# Transferring Calls to Voicemail [D] / [A]

If you are using a Wave Digital or Analog phone, you can transfer calls directly into voicemail without ringing the destination extension.

**Note:** This feature requires a specially programmed feature button. Contact your system administrator to find out if this feature is available on your Wave Digital phone.

### □ DIGITAL PHONES

#### To transfer calls to voicemail

While on a call:

- 1. Press *Transfer VM* to place the active call on hold.
- 2. Enter the destination extension number.
- Hang up to complete the transfer.
   The party is transferred directly to the destination extension's voicemailbox.

### □ ANALOG PHONES

### To transfer a call to voicemail

While on a call:

1. Press \*83.

**Hint:** You can also press *Flash*, then press 2.

- 2. Dial the destination extension.
- 3. Enter the voicemail hunt group.

Contact your phone system administrator for a list of hunt groups.

4. Hang up to complete the transfer.

# **User Programmable Keys (On the Phone or Console)**

The following features are user programmable (keys): Autodial, Call Return, Camp-On, Do Not Disturb, DSS/BLF, Extension Pickup, Group Pickup, Hands-free Answer Mode, System Speed, Unassigned, User Forward, and Voicecall. In addition to choosing which feature is associated with an assigned button, you can also specify select values for the keys.

**Note:** Some phones may have a programmed button (usually named "*Program*") available for performing these programming tasks. Contact your Wave system administrator for more information about whether or not a "*Program*" button exists on your phone.

### Using Programmable Keys [D]

#### □ DIGITAL PHONES

### PROGRAMMING A FEATURE BUTTON

**Note:** Not all feature keys are user programmable, thus you cannot edit a button that is not in the above list. Display the feature information as described above to determine which keys are available for programming.

### From an idle phone:

- 1. Decide which button you want to program.
- 2. Press *MENU* softkey on the display.
- 3. Press *NEXT* until *PROG* appears, then press the corresponding button.
- 4. Press *NEXT* until the desired feature is displayed, then press the corresponding button.
- 5. Press the button you wish to program.

  If additional options are available (such as an extension for *User Forward* or Blind Transfer for *DSS/BLF*) you will be prompted at this point to enter the information.
- 6. Press *SPEAKER* to clear the display.

### To clear a feature button

Follow the above steps, and program the button as "Unassigned".

Visual Voicemail 3-63

Using Wave Phone Features

### USING THE QUERY FEATURE (PHONE MODELS WITH DISPLAYS ONLY)

A query of a feature button will display what feature has been programmed onto the button.

### To display feature information

From an idle phone:

- 1. Press *MENU* softkey on the display.
- 2. Press a feature button.

The feature button information is shown on the display including the feature name, button number, and extension number, target number, or programmed number if applicable.

3. Press *SPEAKER* to clear the display.

### Visual Voicemail

The Visual Voicemail feature allows the phone to display applicable prompts and softkey options while the phone is connected to voicemail.

**Example:** When listening to a new voicemail message, the display will offer the choices "Replay Save Del" (replay the message, save the message, delete the message), so that you can select one of these options without having to wait to hear the prompt.

# Using Visual Mail [D]

### **□** DIGITAL PHONES

### USING VISUAL VOICEMAIL AND SETTING OPTIONS

### To use Visual Voicemail

While the phone is connected to voicemail:

- 1. Read the prompts on the display.
- 2. Press the corresponding softkey of the feature you want to access.

### To increase the number of visual options offered

When using Visual Voicemail, there are basic options you have available (Replay and Save). However, you can increase these options by enabling the Verbose Prompt Mode. Once this feature has been enabled, you can press the More softkey to view additional options for listening to voicemail.

**Example:** In addition to the typical options of Replay, Save, More, once you enable this option, you can press More to see additional options such as Delete and Skip. If you press More again, you'll see Rew and FFwd. Press More a third time and you will be returned to the original options of Replay, Save, More.

### From an idle phone:

- 1. Press *MENU* softkey on the display.
- 2. Press *NEXT* until *VPRMT* appears, then press the corresponding button.
- 3. Press *On* to select the Verbose Prompt mode.

### VOICEMAIL MESSAGE NUMBER DISPLAY

When the phone is idle its display will either show *VMAIL* (if there are no new Voicemail messages in the phone's mailbox), or # *Msg* (where # equals the number of new messages in the mailbox).

### To retrieve messages

When either *VMAIL* or # *Msg* is on the display:

Press the leftmost softkey to initiate a call to Voicemail to retrieve the messages.

### To deactivate/activate Voicemail Message Number Display

From an idle phone:

- 1. Press the *MENU* softkey on the display.
- 2. Press *NEXT* until *VDISP* appears, then press the corresponding button.

**Note:** If a password is requested at this point, enter the phone's password. Contact your Wave system administrator for information about passwords.

3. Press *On* to have *VMAIL* (or # Msg, where # equals the number of new messages in the mailbox) displayed.

#### OR

Press *Off* to have the extension number of the phone displayed.

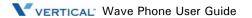

Voicecall 3-65

Using Wave Phone Features

### Voicecall

Voicecall is a page directed to a specific digital phone extension that allows the receiving party to reply.

### Using the Voicecall Feature [D]

### **□** DIGITAL PHONES

#### To use Voicecall

1. Press the pre-programmed *Voicecall* button.

If you do not have a programmed *Voicecall* button, dial \*82.

Listen for dial tone.

2. Dial an extension.

The other party hears a tone on the phone speaker.

3. Begin speaking.

#### To receive a Voicecall

If your phone is two-way, your speaker is automatically enabled during a voice call, and you can speak to the other party through the speaker without pressing any keys.

If your phone is configured for one-way communication, the *SPEAKER* red LED flashes during a voice call, and you can lift the handset or press the *SPEAKER* button to speak to the calling party.

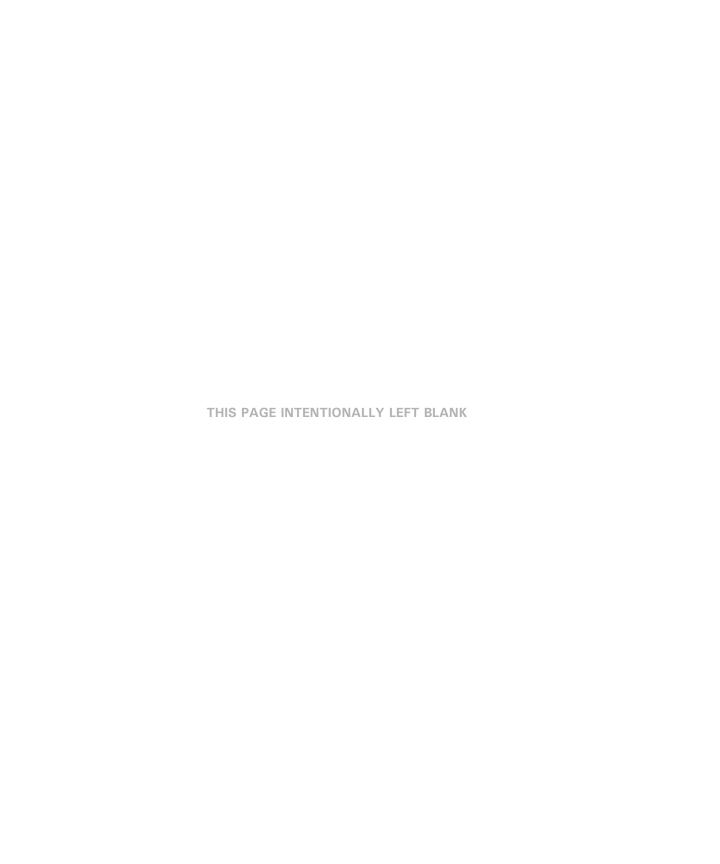

# **About Wave SIP Phones**

This chapterdescribes the specific features of the different Vertical Wave SIP phones. The following pages show the details of each Vertical SIP phone model:

- 9133i SIP Phone - - - - seepage 4-2
- 9112i SIP Phone - - - - see page 4-4
- 480i/480iCT SIP Phone - - - see page 4-6

## SIP Phone 9133i

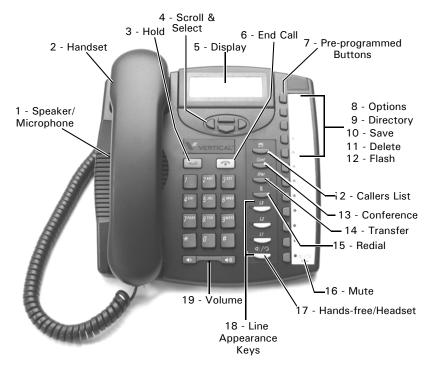

| Feature |                           | Used to                                                                       |
|---------|---------------------------|-------------------------------------------------------------------------------|
| 1       | Speaker/Microphone        | switch between using the handset and using hands-free mode during a           |
| 2       | Handset                   | answer or place an internal or external call.                                 |
| 3       | Hold Button               | place a call on hold and keep the party connected while you hang up the       |
| 4       | Scroll and Select Keys    | scroll through menu options and select items shown on the display.            |
| 5       | Display                   | provide information about what is happening on your phone.                    |
| 6       | End Call                  | disconnect from the current call.                                             |
| 7       | Pre-programmed<br>Buttons | perform special phone functions (pre-programmed by the System Administrator). |
| 8       | Options                   | access a list of configurable options (for example, special phone             |
| 9       | Directory                 | access and dial names and numbers for speed dialing.                          |
| 10      | Save                      | store settings made for the Options, Directory, and Callers List              |
| 11      | Delete                    | erase information stored in the Directory or Callers List.                    |
| 12      | Flash                     | access various functions, and work with feature codes.                        |
| 13      | Callers List              | place a call to a number stored in your phone log of previous incoming        |
| 14      | Conference                | set up a call between multiple parties, both internal and external.           |
| 15      | Transfer button           | place a call on hold while you dial the destination extension number.         |
| 16      | Redial                    | place a call to the last phone number you dialed from your phone.             |
| 17      | Mute                      | prevent other party from hearing another conversation.                        |
| 18      | Handsfree/Headset         | speak to/hear a caller when using a headset instead of holding the handset.   |
| 19      | Line Appearance Keys      | make and receive external calls without entering an external access           |
| 20      | Volume Button             | adjust the loudness of the speaker or the handset.                            |

## SIP Phone 9112i

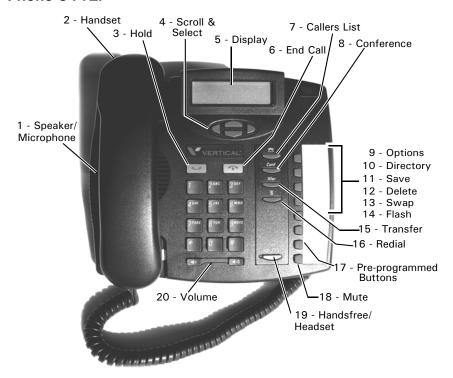

| Feature |                        | Used to                                                                       |
|---------|------------------------|-------------------------------------------------------------------------------|
| 1       | Speaker/Microphone     | switch between using the handset and using hands-free mode                    |
| 2       | Handset                | answer or place an internal or external call.                                 |
| 3       | Hold Button            | place a call on hold and keep the party connected while you hang              |
| 4       | Scroll and Select Keys | scroll through menu options and select items shown on the display.            |
| 5       | Display                | provide information about what is happening on your phone.                    |
| 6       | End Call               | disconnect from the current call.                                             |
| 7       | Callers List           | place a call to a number stored in your phone log of previous                 |
| 8       | Conference             | set up a call between multiple parties, both internal and external.           |
| 9       | Options                | access a list of configurable options (for example, special phone             |
| 10      | Directory              | access and dial names and numbers for speed dialing.                          |
| 11      | Save                   | store settings made for the Options, Directory, and Callers List              |
| 12      | Delete                 | erase information stored in the Directory or Callers List.                    |
| 13      | Swap                   | toggle between an active call and a call waiting.                             |
| 14      | Flash                  | access various functions, and work with feature codes.                        |
| 15      | Transfer button        | place a call on hold while you dial the destination extension                 |
| 16      | Redial Button          | place a call to the last phone number you dialed from your phone.             |
| 17      | Pre-programmed Buttons | perform special phone functions (pre-programmed by the System Administrator). |
| 18      | Mute                   | prevent other party from hearing another conversation.                        |
| 19      | Handsfree/Headset      | speak to/hear a caller when using a headset instead of holding the handset.   |
| 20      | Volume Button          | adjust the loudness of the speaker or the handset.                            |

## SIP Phone 480i/480iCT

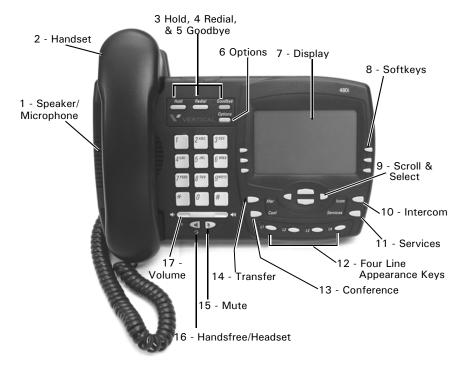

| Feature |                        | Used to                                                                     |
|---------|------------------------|-----------------------------------------------------------------------------|
| 1       | Speaker/Microphone     | switch between using the handset and using hands-free mode                  |
| 2       | Handset                | answer or place an internal or external call.                               |
| 3       | Hold Button            | place a call on hold and keep the party connected while you hang            |
| 4       | Redial Button          | place a call to the last phone number you dialed from your phone.           |
| 5       | Goodbye Button         | disconnect the current call.                                                |
| 6       | Options                | access a list of configurable options (for example, special phone           |
| 7       | Display                | provide information about what is happening on your phone.                  |
| 8       | Softkeys*              | to access specific features set up by your system administrator such        |
| 9       | Scroll and Select Keys | scroll through menu options and select items shown on the display.          |
| 10      | Intercom               | make calls from your phone to another extension within your phone           |
| 11      | Services               | access the Callers and Directory lists.                                     |
| 12      | Line Appearance Keys   | make and receive external calls without entering an external access         |
| 13      | Conference             | set up a call between multiple parties, both internal and external.         |
| 14      | Transfer button        | place a call on hold while you dial the destination extension               |
| 15      | Mute                   | prevent other party from hearing another conversation.                      |
| 16      | Handsfree/Headset      | speak to/hear a caller when using a headset instead of holding the handset. |
| 17      | Volume Button          | adjust the loudness of the speaker or the handset.                          |

<sup>\*</sup>On this model, one of the softkeys is the Flash button which is used to access various functions, and work with feature codes.

Using a SIP Phone 4-8

About Wave SIP Phones

## **Using a SIP Phone**

This section describes how to use the physical features on your Vertical SIP phone, including:

- Hard Keys
- Navigation Arrow Keys
- Line Keys
- Display Information

### **Hard Keys**

The hard keys on your phone are dedicated to specific call handling features. See the Introduction section of this guide for a picture and details of your phone.

## **Navigation Arrow Keys (Scroll and Select)**

The navigation keys are located below the display, and are used to scroll through display lists and to select options.

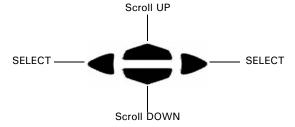

Using a SIP Phone

About Wave SIP Phones

## Line Keys

All Vertical SIP phones support a primary line, which corresponds to your primary extension number. Your extension number appears on your phone's display.

Depending on the model, your phone may have additional line appearance keys. See pages 4-2 through 4-7 for details.

**Note:** SIP phones are limited to 2 calls on Line 1 and Line 2 (Primary Extension and Call Waiting). Lines 3 and 4 can be used for bridged call appearances.

## **Line Status Lights**

Model 480i/480iCT or 9133i - An LED next to the line appearance button indicates the status of that line.

| If the line status light is: | The line status is:     |  |
|------------------------------|-------------------------|--|
| Off                          | Idle (no call activity) |  |
| Flashing quickly             | Call is ringing         |  |
| Solid                        | Call is connected       |  |
| Flashing slowly              | Call is on hold         |  |

**Model 480i/480iCT** - An icon in the display next to a line appearance softkey indicates the status of that line.

| lcon: | If the icon is: | The line status is:     |
|-------|-----------------|-------------------------|
|       | Solid           | Idle (no call activity) |
| 0     | Flashing        | Call is ringing         |
| 0     | Solid           | Call is connected       |
|       | Flashing        | Call is on hold         |

Model 9112i - The status light for the single line is located at the top right corner of the phone:

| If the line status light is: | The line status is:     |
|------------------------------|-------------------------|
| Off                          | Idle (no call activity) |
| Flashing quickly             | Call is ringing         |
| Flashing slowly              | New voice message       |

About Wave SIP Phones

### **Display Information**

The Vertical SIP phones include a back-lit display that provide information about what is happening on your phone. During normal operation, you will see the following information in the display:

- Idle When your phone is idle, the display shows your name, the date and time, and your extension. The 480i/480iCT display also includes softkey options that you select by pressing the corresponding softkey buttons on either side of the display.
- **Dialing -** While you are dialing, line one of the display shows your extension number and line two displays the digits as they are dialed.
- **Active call** During an active call, line one displays the other party's name or the trunk group your call is using, and line two lists the other party's phone number.

The display does not show caller ID information on an inbound call if that information is blocked by the other party, or if your phone service provider does not send caller ID. The display shows "Private" or inbound trunk group information instead. A call timer indicates the length of time your call has been connected.

In certain circumstances, you may see other information in the display:

- Vertical splash screen Appears when you first plug in your phone, and each time you
  restart it.
- **'Updating Config' or 'New Firmware'** Appears whenever your phone is being automatically updated. Typically, updates are scheduled to occur during non-business hours, but if you see either of these messages, allow the update to complete (do not unplug your phone.)
- 'No Service' or 'Network Disconnected' Contact your system administrator if you see
  this message on the display.

**Note:** If your phone display is blank, see "Troubleshooting".

Phone Settings 4-11

About Wave SIP Phones

## **Phone Settings**

### **Setting Options**

Pressing the *Options* button gives you a list of configurable options.

The first seven options allow you to customize your phone settings.

### Setting Options 01 through 06

Press *Options*, then follow the prompts that appear on the display (use the navigation keys as shown on page 4-8 to scroll and make selections as appropriate.

### **Setting Option 7**

For option 7, see "Advanced Volume Controls for the Headset/Mic (Option 7)" on page 4-11.

### Setting Options 08 through 10

Contact your system administrator for information.

| Language         |
|------------------|
| Time and Date    |
| Set Ring Tone    |
| Clear Msg. Wtg.  |
| Contrast Level   |
| Live Dialpad     |
| Headset Settings |
| Network Settings |
| SIP Settings     |
| Phone Status     |

## Advanced Volume Controls for the Headset/Mic (Option 7)

There are three options for the headset microphone volume.

**Note:** By default, the volume for the headset microphone is set to medium.

### To change the volume

- 1. Press *Options* to access the options list.
- 2. Scroll down the list of options.
- 3. Select *Headset Settings*.

**Note:** You can also press 7 to directly access the Headset settings, then press the corresponding select button to select Headset Settings that appears on the display.

- 4. Scroll down and select *Headset/Mic Volume*.
- 5. Scroll down the list and select the appropriate volume.
- 6. Select Save to store the settings and exit.

OR

If you do not want to save changes:

Press the left select button to return to the previous screen.

## Pairing/Unpairing the Cordless Handset & Base (480i CT Only)

When using the 480iCT cordless handset, remember that the handset must be paired (registered) to its "base station". Successful pairing will add the handset name to the handset list on the base and synchronize the handset list from the base to the newly paired handset. A total of 4 handsets can be paired to a single 480i CT base.

**Note:** When performing the handset pairing or unpairing, it is recommended that the handset be within three feet of the 480i CT base.

### Pairing the Handset to the Base

### On the 480i CT base

- Ensure the handset being paired is within close proximity (a maximum of three feet) to the base.
- 2. Press *Options* to access the options list.
- 3. Scroll down the list of options.
- 4. Select *Handset Pairing*.
- 5. Select *Pair*.

**Note:** If there are already four handsets paired to the base, you will not be able to select the Pair option.

### On the 480i CT cordless handset

- 6. Press .
- 7. Select Hset pairing on the handset display.

**Note:** If the handset has already been paired, the softkey will be labelled as Remove instead of Pair.

#### On the 480i CT base

Select Done.

"Attempting to pair..." will appear on the base display during the process.

### On the 480i CT cordless handset

9. Press the softkey for Pair.

"Attempting to pair..." will appear on the handset display during the process.

**Note:** When pairing is successfully completed, "Pairing successful" will appear on both the base and handset displays.

If unsuccessful, "Pairing failed" will appear. If pairing is unsuccessful, repeat the steps above making sure base and handset are within three feet of each other.

### Unpairing Handset from the Base

Unpairing of the handset can be done from either the cordless handset or the base.

**Caution:** Unpairing of the handset will return it to factory default state. All data including the functions in the Feature button will be removed.

**Note:** If the handset being removed is out of range from the base, the unpairing is only performed locally to the device where the removal process was initiated. If the unpairing is only successful from the local device, the unpairing procedure will need to be completed from the other device. Therefore, it is recommended that the unpairing process be performed when there is a maximum of three feet between the handset and base.

- 1. Ensure the handset being paired is within close proximity (a maximum of three feet) to the base.
- 2. Press *Options* to access the options list.
- 3. Scroll down the list of options.
- 4. Select *Handset Pairing*.
- Select Remove.

**Note:** If the handset has not been paired to the base, you will not be able to select the Remove option.

6. Select Done.

"Attempting to remove..." will appear on the handset display during the process.

**Note:** When removal is successfully completed, "Removal successful" will appear on the base display.

If unsuccessful, "Pairing failed" will appear. If pairing is unsuccessful, repeat the steps above making sure base and handset are within three feet of each other.

### Unsuccessful Removal

If pairing is unsuccessful, repeat the steps 1 through 6 above (making sure the base and handset are within three feet of each other), then the steps below:

### On the 480i CT cordless handset

- 1. Press .
- 2. Select *Hset* pairing on the handset display.

**Note:** If the handset has not been paired to the base, you will not be able to select the Remove option.

- 3. Select *Remove*.
  - "Attempting to remove..." will appear on the handset display during the process.

**Note:** When removal is successfully completed, "Removal successful" will appear on both the base and handset displays.

If unsuccessful, "Pairing failed" will appear. If pairing is unsuccessful, repeat the steps above making sure base and handset are within three feet of each other.

## **SIP Phone Feature Codes**

| Call Park                          |
|------------------------------------|
| <b>Directed</b> Flash + *66 + ext. |
| Retrieval *65 + ext.               |
| <b>Self</b> Flash + *64            |
| Retrieval *65 + ext.               |
| <b>System</b> Flash + *62          |
| Retrieval *63 + slot               |
| Call Pickup                        |
| In Group                           |
| Specific Ext *75 + ext.            |
| <b>Call Return</b>                 |
| Call Waiting                       |
| Disable                            |
| Caller ID Blocking *67             |
| Conference Flash + *71             |
| Connect Party                      |
| Reconnect to Conference *72        |

| Do Not Disturb         .*41           Cancel         *42 |
|----------------------------------------------------------|
| <b>Forward</b>                                           |
| HoldFlash                                                |
| Night Answer  Activate*85  Deactivate*86                 |
| Page           System                                    |
| <b>Sys Spd Dial</b> *89 + code                           |
| <b>Toggle</b>                                            |
| Transfer Flash + ext.                                    |

**IMPORTANT:** Each of the features described above may have a fixed or programmable button that may be used instead of the Feature Code as shown. Review the model descriptions on pages 4-2 to 4-7 to locate and find the fixed buttons available on the phone model you are using. In addition, contact your System Administrator to find out what programmable buttons are available on your phone model.

**Note:** After dialing feature codes, there is a 3-5 second delay until the feature is confirmed. You can expedite this by dialing the *DIAL* softkey at the end of the feature code entry.

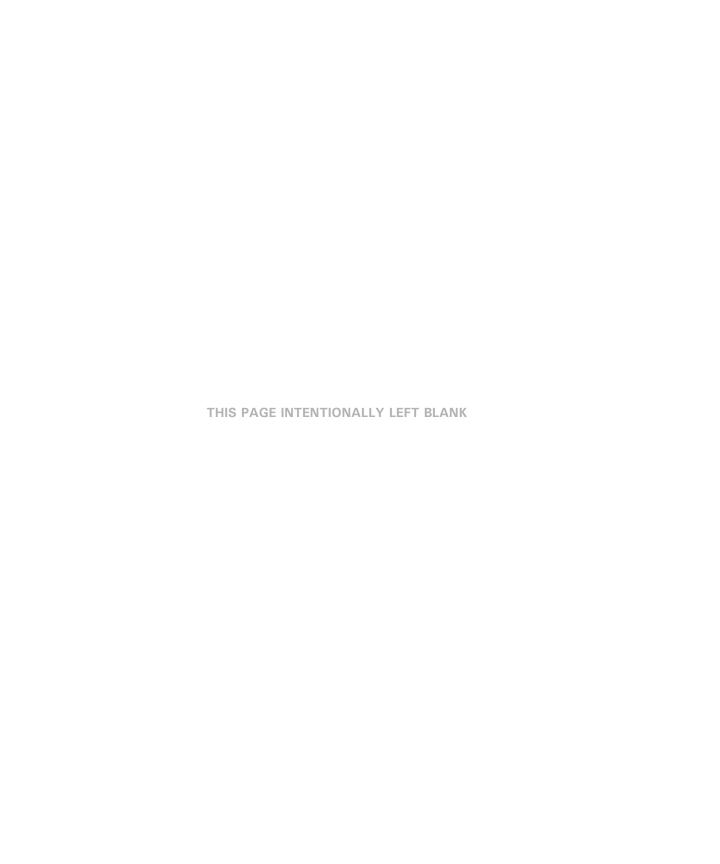

# **About Wave Digital Phones**

This chapterdescribes the specific features of the different Vertical Wave Digital phones. The following pages show the details of each Vertical Digital phone model:

| • | Edge 100 - 12 Button Phone page 5-2          |
|---|----------------------------------------------|
| • | Edge 100 - 24 Button Phone page 5-4          |
| • | Edge 700 - 8 Button Phone page 5-6           |
| • | Edge 700 - 24 Button Phone page 5-8          |
| • | Impact SCS - 12 Button Phone page 5-10       |
| • | Impact SCS - 24 Button Phone page 5-12       |
| • | Vodavi Enhanced - 8 Button Phone page 5-14   |
| • | Vodavi Executive - 8 Button Phone page 5-16  |
| • | Vodavi Executive - 30 Button Phone page 5-18 |

## **Edge 100 - 12 button**

1

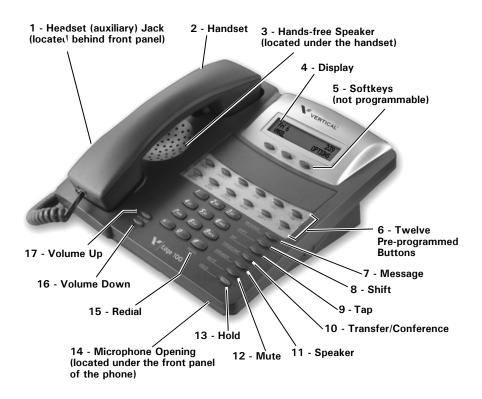

**Note:** This phone model also includes an adjustable pedestal (see page 5-22 for details).

| Feature |                            | Used to                                                                                    |
|---------|----------------------------|--------------------------------------------------------------------------------------------|
| 1       | Headset (auxiliary) Jack   | speak to a caller when using a headset instead of holding the handset.                     |
| 2       | Handset                    | answer or place an internal or external call.                                              |
| 3       | Speaker                    | hear the other party during a call without using the handset or headset (hands-free mode). |
| 4       | Display                    | view information about the options and status of your phone.                               |
| 5       | Softkeys                   | make selections from the display.                                                          |
| 6       | Pre-programmed Buttons     | perform special phone functions (pre-programmed by the System Administrator).              |
| 7       | Message Button             | access user voicemail.                                                                     |
| 8       | Shift Button               | access a second level of phone functions/features.                                         |
| 9       | Tap Button                 | reconnect (or toggle between) calls on hold, during call transfer,                         |
| 10      | Transfer/Conference Button | place a call on hold while you dial the destination extension                              |
| 11      | Speaker button             | switch to Speaker mode to hear a caller instead of holding the handset.                    |
| 12      | Mute Button                | prevent other party from hearing another conversation.                                     |
| 13      | Hold Button                | place a call on hold and keep the party connected while you hang                           |
| 14      | Microphone                 | speak to a caller when using the Hands-free speaker instead of                             |
| 15      | Redial Button              | place a call to the last phone number you dialed from your phone.                          |
| 16      | Volume Down Button         | decrease the loudness of the speaker or handset while on a call.                           |
| 17      | Volume Up Button           | increase the loudness of the speaker or handset while on a call.                           |

## Edge 100 - 24 button

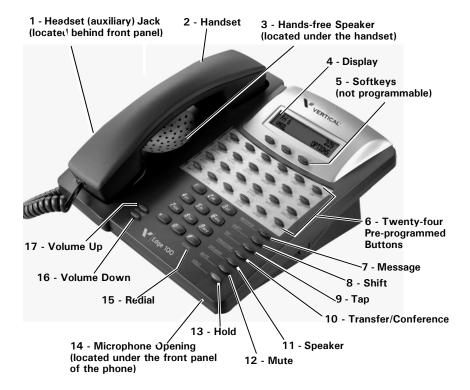

**Note:** This phone model also includes an adjustable pedestal (see page 5-22 for details).

| Feature |                            | Used to                                                                                    |
|---------|----------------------------|--------------------------------------------------------------------------------------------|
| 1       | Headset (auxiliary) Jack   | speak to a caller when using a headset instead of holding the handset.                     |
| 2       | Handset                    | answer or place an internal or external call.                                              |
| 3       | Speaker                    | hear the other party during a call without using the handset or headset (hands-free mode). |
| 4       | Display                    | view information about the options and status of your phone.                               |
| 5       | Softkeys                   | make selections from the display.                                                          |
| 6       | Pre-programmed Buttons     | perform special phone functions (pre-programmed by the System Administrator).              |
| 7       | Message Button             | access user voicemail.                                                                     |
| 8       | Shift Button               | access a second level for the pre-programmed buttons.                                      |
| 9       | Tap Button                 | reconnect to a call on hold. Also, while dialing, pressing this button                     |
| 10      | Transfer/Conference Button | initiate a transfer or a conference.                                                       |
| 11      | Speaker button             | switch to Speaker mode to hear a caller instead of holding the handset.                    |
| 12      | Mute Button                | prevent the other party on your call from hearing anything from                            |
| 13      | Hold Button                | place a call on hold and keep the party connected while you hang up                        |
| 14      | Microphone                 | speak to a caller when using the Hands-free speaker instead of                             |
| 15      | Redial Button              | place a call to the last phone number you dialed from your phone.                          |
| 16      | Volume Down Button         | decrease the loudness of the speaker or handset while on a call, or                        |
| 17      | Volume Up Button           | increase the loudness of the speaker or handset while on a call, or                        |

## Edge 700 Phone- 8 Button

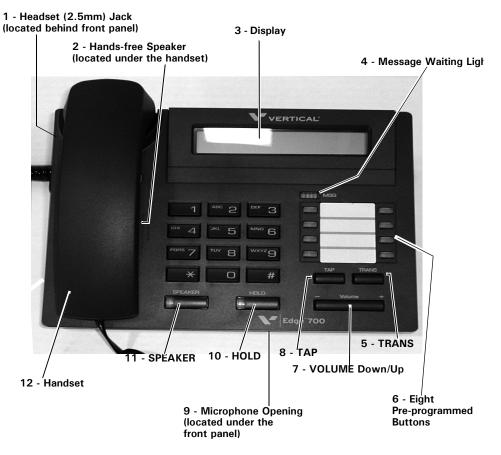

| Feature |                        | Used to                                                                                                    |
|---------|------------------------|----------------------------------------------------------------------------------------------------|
| 1       | Headset (2.5mm) Jack   | speak to a caller when using a headset instead of holding the handset.                                                                                                    |
| 2       | Speaker                | hear the other party during a call without using the handset or<br>headset (hands-free mode).                                                                                                    |
| 3       | Display                | view information about the options and status of your phone.                                                                                                    |
| 4       | Message Waiting Light  | indicate when you have a message waiting in voicemail.                                                                                                    |
| 5       | TRANS (Transfer)       | put a call on hold while you dial the destination extension number when transferring calls.                                                                                                    |
| 6       | Pre-programmed Buttons | perform special phone functions (pre-programmed by the System Administrator).                                                                                                    |
| 7       | Volume Down/Up         | decrease/increase the loudness of the speaker or handset while on a call, or the ringer when not on a call.                                                                                                    |
| 8       | Tap Button             | reconnect (or toggle between) calls on hold, during call transfer, and when creating conference calls. Also, while dialing, pressing this button once will erase the last dialed digit and pressing it twice will clear all the dialed digits. |
| 9       | Microphone             | speak to a caller when using the Hands-free speaker instead of holding the handset.                                                                                                    |
| 10      | Hold Button            | place a call on hold and keep the party connected while you hang up<br>or use other phone features. If you are not currently on a call then                                                                                                    |
| 11      | Speaker button         | pressing this button will scroll through your held calls; pressing Tap switch to Speaker mode to hear a caller instead of holding the handset.                                                                                                 |
| 12      | Handset                | answer or place an internal or external call.                                                                                                    |

## Edge 700 Phone - 24 Button

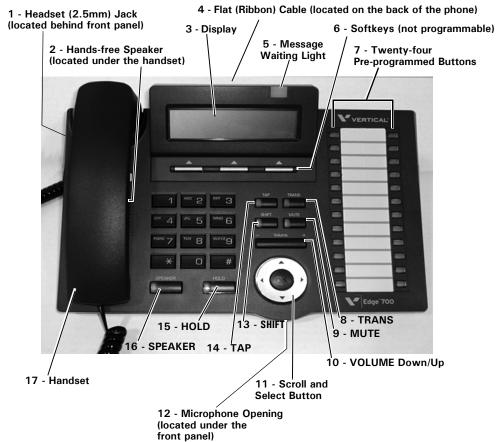

**Note:** The Edge 700 - 24 module phone can have full duplexing capability when the appropriate duplexing module is connected (see item 4 above and on next page)

| Feature |                                  | Used to                                                                                                    |
|---------|----------------------------------|----------------------------------------------------------------------------------------------------|
| 1       | Headset (2.5mm) Jack             | speak to a caller when using a headset instead of holding the handset.                                                                                                    |
| 2       | Speaker                          | hear the other party during a call without using the handset or headset (hands-free mode).                                                                                                    |
| 3       | Display                          | view information about the options and status of your phone.                                                                                                    |
| 4       | Flat (Ribbon) Cable<br>Connector | connect a Bluetooth® or Duplex module.                                                                                                    |
| 5       | Message Waiting Light            | indicate when you have a message waiting in voicemail.                                                                                                    |
| 6       | Softkeys                         | make selections from the display.                                                                                                    |
| 7       | Pre-programmed Buttons           | perform special phone functions (pre-programmed by the System Administrator).                                                                                                    |
| 8       | TRANS (Transfer)                 | put a call on hold while you dial the destination extension number when transferring call.                                                                                                    |
| 9       | Mute Button                      | prevent the distant party from hearing any conversation at your end.                                                                                                    |
| 10      | Volume Down/Up                   | decrease/increase the loudness of the speaker or handset while on a call, or the ringer when not on a call.                                                                                                    |
| 11      | Scroll and Select                | scroll through menu options and select items shown on the display.                                                                                                    |
| 12      | Microphone                       | speak to a caller when using the Hands-free speaker instead of holding the handset.                                                                                                    |
| 13      | Shift Button                     | access a second level for the pre-programmed buttons.                                                                                                    |
| 14      | Tap Button                       | reconnect (or toggle between) calls on hold, during call transfer, and when creating conference calls. Also, while dialing, pressing this button once will erase the last dialed digit and pressing it twice will clear all the dialed digits.            |
| 15      | Hold Button                      | place a call on hold and keep the party connected while you hang up or use other phone features. If you are not currently on a call then pressing this button will scroll through your held calls; pressing Tap will reconnect you to the displayed call. |
| 16      | Speaker button                   | switch to Speaker mode to hear a caller instead of holding the handset.                                                                                                    |
| 17      | Handset                          | answer or place an internal or external call.                                                                                                    |

## Impact SCS - 12 button

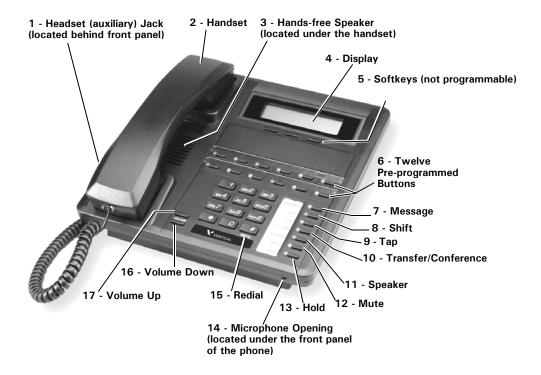

**Note:** This phone model also includes an adjustable pedestal (see page 5-22 for details).

| Feature |                            | Used to                                                                                    |
|---------|----------------------------|--------------------------------------------------------------------------------------------|
| 1       | Headset (auxiliary) Jack   | speak to a caller when using a headset instead of holding the handset.                     |
| 2       | Handset                    | answer or place an internal or external call.                                              |
| 3       | Speaker                    | hear the other party during a call without using the handset or headset (hands-free mode). |
| 4       | Display                    | view information about the options and status of your phone.                               |
| 5       | Softkeys                   | make selections from the display.                                                          |
| 6       | Pre-programmed Buttons     | perform special phone functions (pre-programmed by the System Administrator).              |
| 7       | Message Button             | access user voicemail.                                                                     |
| 8       | Shift Button               | access a second level of phone functions/features.                                         |
| 9       | Tap Button                 | reconnect (or toggle between) calls on hold, during call transfer,                         |
| 10      | Transfer/Conference Button | place a call on hold while you dial the destination extension number                       |
| 11      | Speaker button             | switch to Speaker mode to hear a caller instead of holding the handset.                    |
| 12      | Mute Button                | prevent other party from hearing another conversation.                                     |
| 13      | Hold Button                | place a call on hold and keep the party connected while you hang                           |
| 14      | Microphone                 | speak to a caller when using the Hands-free speaker instead of                             |
| 15      | Redial Button              | place a call to the last phone number you dialed from your phone.                          |
| 16      | Volume Down Button         | decrease the loudness of the speaker or handset while on a call.                           |
| 17      | Volume Up Button           | increase the loudness of the speaker or handset while on a call.                           |

## Impact SCS - 24 button

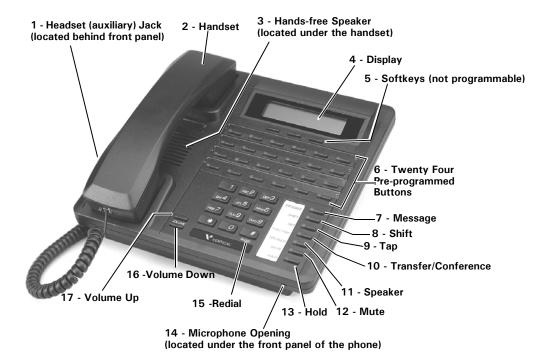

**Note:** This phone model also includes an adjustable pedestal (see page 5-22 for details).

| Feature |                            | Used to                                                                                    |
|---------|----------------------------|--------------------------------------------------------------------------------------------|
| 1       | Headset (auxiliary) Jack   | speak to a caller when using a headset instead of holding the handset.                     |
| 2       | Handset                    | answer or place an internal or external call.                                              |
| 3       | Speaker                    | hear the other party during a call without using the handset or headset (hands-free mode). |
| 4       | Display                    | view information about the options and status of your phone.                               |
| 5       | Softkeys                   | make selections from the display.                                                          |
| 6       | Pre-programmed Buttons     | perform special phone functions (pre-programmed by the System Administrator).              |
| 7       | Message Button             | access user voicemail.                                                                     |
| 8       | Shift Button               | access a second level of phone functions/features.                                         |
| 9       | Tap Button                 | reconnect (or toggle between) calls on hold, during call transfer,                         |
| 10      | Transfer/Conference Button | place a call on hold while you dial the destination extension                              |
| 11      | Speaker button             | switch to Speaker mode to hear a caller instead of holding the handset.                    |
| 12      | Mute Button                | prevent other party from hearing another conversation.                                     |
| 13      | Hold Button                | place a call on hold and keep the party connected while you hang                           |
| 14      | Microphone                 | speak to a caller when using the Hands-free speaker instead of                             |
| 15      | Redial Button              | place a call to the last phone number you dialed from your phone.                          |
| 16      | Volume Down Button         | decrease the loudness of the speaker or handset while on a call.                           |
| 17      | Volume Up Button           | increase the loudness of the speaker or handset while on a call.                           |

### **Vodavi Enhanced Phone - 8 Button**

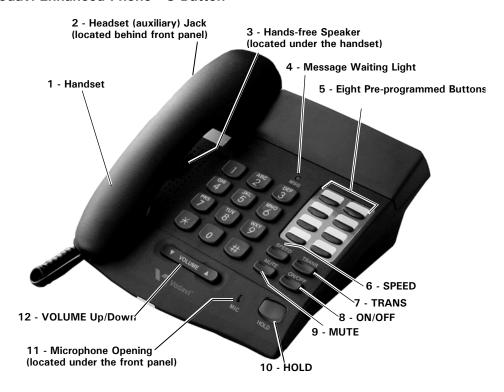

| Feature |                          | Used to                                                                                                    |
|---------|--------------------------|----------------------------------------------------------------------------------------------------|
| 1       | Handset                  | answer or place an internal or external call.                                                                            |
| 2       | Headset (auxiliary) Jack | speak to a caller when using a headset instead of holding the handset.                                                   |
| 3       | Speaker                  | hear the other party during a call without using the handset or headset (hands-free mode).                               |
| 4       | Message Waiting Light    | indicate when you have a message waiting in voicemail.                                                                   |
| 5       | Pre-programmed Buttons   | perform special phone functions (pre-programmed by the System Administrator).                                            |
| 6       | Speed                    | access system speed dial numbers.                                                                                        |
| 7       | Trans (Transfer)         | put a call on hold while you dial the destination extension number when transferring calls or creating conference calls. |
| 8       | ON/OFF Button            | toggle between hands-free speaker mode and using the handset or headset.                                                 |
| 9       | Mute Button              | prevent the distant party from hearing any conversation at your end.                                                     |
| 10      | Hold Button              | place a call on hold and keep the party connected while you hang up the handset or use other phone features.             |
| 11      | Microphone               | speak to a caller when using the Hands-free speaker instead of holding the handset.                                      |
| 12      | Volume Down/Up           | decrease/increase the loudness of the speaker or handset while on a call.                                                |

### **Vodavi Executive Phone - 8 Button**

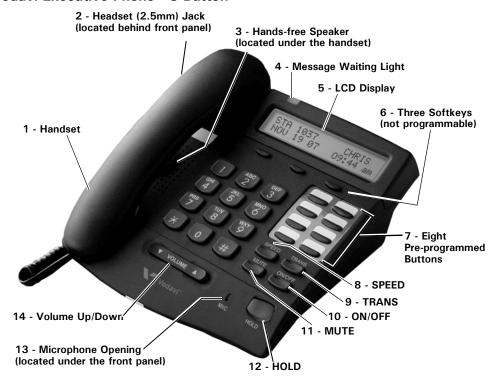

| Feature |                        | Used to                                                                                                    |
|---------|------------------------|----------------------------------------------------------------------------------------------------|
| 1       | Headset (2.5mm) Jack   | speak to a caller when using a headset instead of holding the handset.                                       |
| 2       | Handset                | answer or place an internal or external call.                                                                |
| 3       | Speaker                | hear the other party during a call without using the handset or headset (hands-free mode).                   |
| 4       | Message Waiting Light  | indicate when you have a message waiting in voicemail.                                                       |
| 5       | Display                | view information about the options and status of your phone.                                                 |
| 6       | Softkeys               | make selections from the display.                                                                            |
| 7       | Pre-programmed Buttons | perform special phone functions (pre-programmed by the System Administrator).                                |
| 8       | Speed                  | access/dial pre-programmed speed dial numbers.                                                               |
| 9       | Trans (Transfer)       | place a call on hold while you dial the destination extension number to transfer a call.                     |
| 10      | ON/OFF Button          | toggle between hands-free speaker mode and using the handset or headset.                                     |
| 11      | Mute Button            | prevent the distant party from hearing any conversation at your end.                                         |
| 12      | Hold Button            | place a call on hold and keep the party connected while you hang up the handset or use other phone features. |
| 13      | Microphone             | speak to a caller when using the Hands-free speaker instead of using the handset or headset.                 |
| 14      | Volume Down/Up         | decrease/increase the loudness of the speaker or handset while on a                                          |

### Vodavi Executive Phone - 30 Button

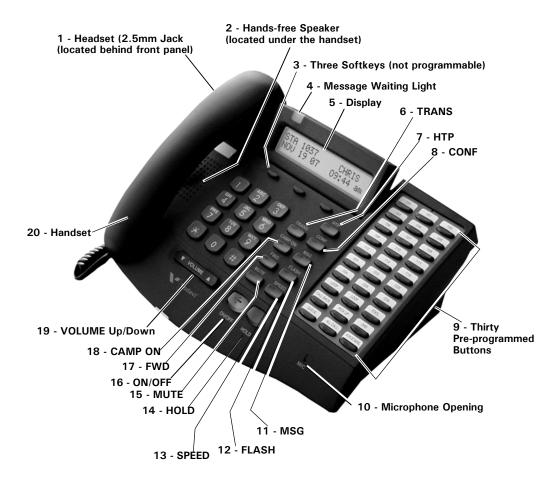

**Note:** The Vodavi Executive -30 button phone is also available with full duplexing capabilities.

| Feature |                                  | Used to                                                                                                    |
|---------|----------------------------------|----------------------------------------------------------------------------------------------------|
| 1       | Headset (2.5mm) Jack             | speak to a caller when using a headset instead of holding the handset.                                                                                                    |
| 2       | Speaker                          | hear the other party during a call without using the handset or headset (hands-free mode).                                                                                     |
| 3       | Softkeys                         | make selections from the display.                                                                                                    |
| 4       | Message Waiting Light            | indicate when you have a message waiting in voicemail.                                                                                                    |
| 5       | Display                          | view information about the options and status of your phone.                                                                                                    |
| 6       | TRANS (Transfer)                 | place a call on hold while you dial the destination extension number to transfer a call.                                                                                       |
| 7       | HTP (Not available at this time) | select the method in which you receive your intercom calls: Tone (T), Privacy (P), or Handsfree (H) mode                                                                       |
| 8       | CONF (Conference) Button         | place a call on hold while you add other members and create a conference call.                                                                                                 |
| 9       | Pre-programmed Buttons           | perform special phone functions (pre-programmed by the System Administrator).                                                                                                  |
| 10      | Microphone                       | speak to a caller when using the Hands-free speaker instead of using the handset or headset.                                                                                   |
| 11      | MSG (Message) Button             | access user voicemail.                                                                                                    |
| 12      | Flash                            | access many of the features of this phone (such as when making calls, transferring calls, or putting calls on hold). Refer to the Feature Code Guide at the end of this guide. |
| 13      | Speed                            | access/dial pre-programmed speed dial numbers.                                                                                                    |
| 14      | Hold Button                      | place a call on hold and keep the party connected while you hang up the handset or use other phone features.                                                                   |
| 15      | Mute Button                      | prevent the distant party from hearing any conversation at your end.                                                                                                    |
| 16      | ON/OFF                           | toggle between hands-free speaker mode and using the handset or headset.                                                                                                    |
| 17      | Fwd (Forward)                    | send unanswered, incoming calls to another designated number                                                                                                    |
| 18      | Camp-on                          | automatically call back an extension that is busy, does not answer,                                                                                                    |
| 19      | Volume Down/Up                   | decrease/increase the loudness of the speaker or handset while on a                                                                                                    |
| 20      | Handset                          | answer or place an internal or external call.                                                                                                    |

5-20

# **Using a Digital Phone**

### Line Keys

All phones have a primary line button. Your phone might also include one or more secondary line keys and outside line keys. Line keys are idle when there is no LED lit beside them. Lines with a red LED are in use and you cannot join the call. Lines with a green LED indicate calls connected to your phone. Lines with a flashing green LED indicate calls connected to other phones that allow you to join the call.

### **Primary Line Button**

Your primary extension number is assigned to one of the pre-programmed feature keys on your phone. Your extension number should appear on the label strip next to your primary line button. If your phone is idle and you take it off hook, the LED next to the line button will light up, and the extension number will be displayed.

### Secondary Line Keys

You might have one or more secondary lines assigned to your phone. These additional lines might be primary lines that appear on other phones. You can use these additional lines to make or receive phone calls.

### **Outside Line Keys**

You might have one or more outside lines assigned to your phone. These lines allow you to make and receive external calls without entering an external access code (for instance, some systems require a user to dial 9 prior to dialing an external phone number - with outside lines, dialing 9 is not needed).

### On Idle Outside Lines

When an outside line is idle, the following features are supported on outside line keys:

- Flash (to restart dialing)
- Release (when programmed

**Note:** No other features are supported on idle outside line keys. Feature codes are ignored while dialing on an outside line.

#### On Connected Calls

When you are connected to a call on an outside line, you can use the following phone keys:

- Primary, secondary, and other outside line keys (press to toggle between calls)
- Keypad digits
- Auto dial
- Redial

- Message Waiting\
- Transfer/Conference (TRNS/CONF, TRANS, CONF)
- DSS/BLF Transfer\*

#### Transferring and Conferencing

To transfer (or conference) a caller on an outside line to another outside line:

- 1. Press the appropriate Transfer/Conference button
- 2. Dial 9, then the external number.
- 3. Hang up to finish the connection (transfer or conference).

#### **Display Informatiomn**

The Edge 100, Edge 700, Impact SCS, and the Vodavi 30-button phone models all provide a back-lit, two-line display to give you additional call information.

When you are not using your phone, line one of the display shows the date and time, and line two of the display shows either:

• the number of voicemail messages in your mailbox (for example, 2 Msg)

OR

VMAIL and MENU if no messages are in your voicemail box

While you are dialing, line one of the display shows your extension number and line two displays the digits as they are dialed. During an active call on your primary line, line one displays the other party's name or the trunk group your call is using, and line two lists the other party's phone number.

The display does not show caller ID information on an inbound call if that information is blocked by the other party, or if your phone service provider does not send caller ID. The display shows "Private" or inbound trunk group information instead. A call timer displays the length of time your call is connected.

#### Scroll and Select Button (Edge 700 Phone - 24 Button Only)

The Scroll and Select button is used to navigate through display lists and to select options (see page 5-8 for location of this button).

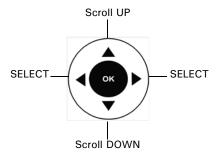

## **Set Up and Installation**

#### Adjusting the Pedestal (Edge 100 and Impact models only)

- Firmly grasp the back of the pedestal base with one hand and lift the back portion upward with your other hand.
- 2. Lift the front panel of the phone upward with one hand and, with the other hand, raise the supporting arms.
- 3. Notice there are three sets of notches behind both sides of the front panel. Each notch represents a different angle.
- 4. When the phone is at the desired height, select the closest pair of notches and insert the supporting arms in the notches.
- 5. Press down gently on the front panel until you feel the supporting arms snap into place.

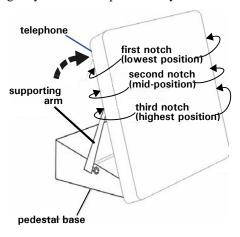

# **Making the Connections**

The connectors for attaching your Vertical Wave phone to the network are located behind the front panel. Here you will also find connectors for attaching the power supply handset.

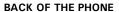

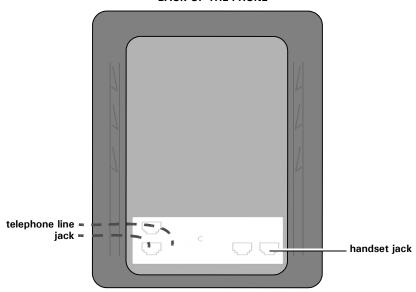

# **Phone Settings**

#### Modifying the Display Contrast

#### To adjust the display contrast

On an idle phone:

- 1. Press *MENU* softkey on the display.
- 2. Press NEXT until DISP appears, then press the corresponding button.
- 3. Press *Light* or *Dark* to change the contrast.
- 4. Press *DONE* or *SPEAKER* to save the setting.

## Setting the Ring Melody and Volume

#### To adjust the ring volume

On an idle phone, press the up or down *VOLUME* keys to adjust the ring volume as needed.

You will hear a short ring that allows you to hear the current ring volume. The volume level will also appear on the display.

#### To set the ring style

On an idle phone:

- 1. Press *MENU* softkey on the display.
- 2. Press *NEXT* until *RING* appears.
- 3. Press the sofkey under *RING*.
- 4. Press the *VOLUME Up* or *Down* keys to adjust the ring style as needed.

You will hear a short ring for each style so that you can decide which one you want to use.

OR

On an Edge 700 phone:

Use the softkeys to change the ring style as needed.

You will hear a short ring for each style so that you can decide which one you want to use.

5. Press *DONE* or *SPEAKER* to save the setting.

# **Digital Phone Feature Codes**

| Call Park                                                                     |
|-------------------------------------------------------------------------------|
| <b>Directed</b>                                                               |
| Retrieval *65 + ext                                                           |
| <b>Self</b> <i>Flash</i> + *64                                                |
| Retrieval                                                                     |
| <b>System</b>                                                                 |
| Retrieval *63 + slot no                                                       |
| Call Pickup           Extension         *75 + ext           Group         *74 |
| Call Return                                                                   |
| Call Waiting Answer Flash Disable                                             |
| Caller ID Blocking*67                                                         |
| <b>Camp-on (Callback)</b> <i>Flash</i> + *76 Cancel                           |
| <b>Centrex</b> Flash + *80 + code                                             |

| Conference         Flash + phone no +           Flash + *71           Reconnect         Flash + *72 |
|----------------------------------------------------------------------------------------------------|
| Do Not Disturb         *41           Cancel         *42                                             |
| Forward *43 + destination no.or extended *44                                                        |
| <b>Hold</b>                                                                                         |
| Night Answer         *85           Cancel         *86                                               |
| Page         \$\text{System}\$                                                                      |
| Syst. Spd Dial *89 + speeddial no                                                                   |
| Transfer Flash + destination ex                                                                     |
| <b>Voicecall</b> *82 + ex                                                                           |

**IMPORTANT:** Each of the features described above may have a fixed or programmable button that may be used instead of the Feature Code as shown. Review the model descriptions on pages 5-2 to 5-19 to locate and find the fixed buttons available on the phone model you are using. In addition, contact your System Administrator to find out what programmable buttons are available on your phone model.

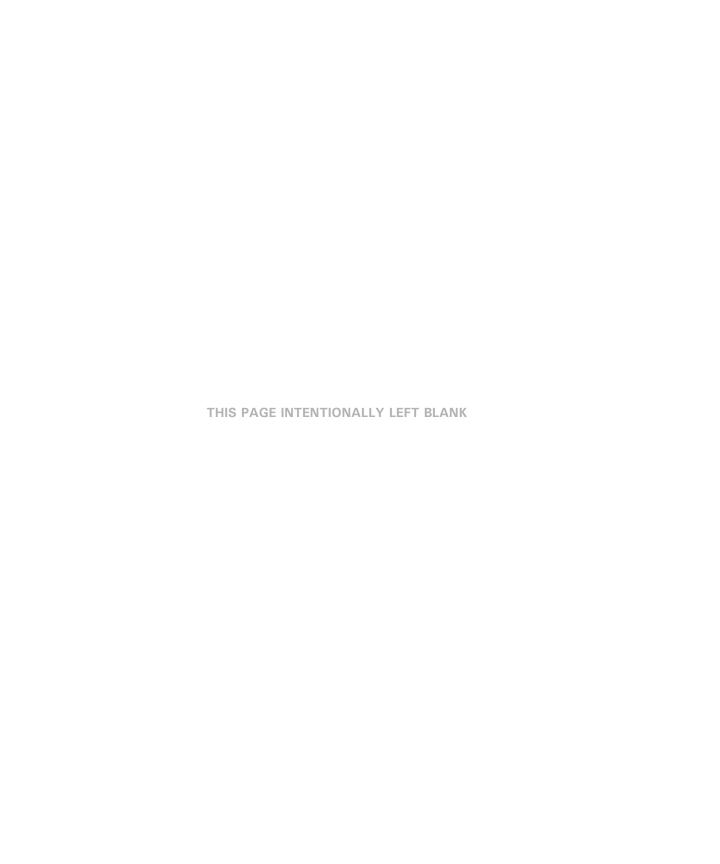

# **About Wave Analog Phones**

While previous chapters in this guide have provided information on the basic features and operation of all Wave phone types, this chapter specifically describes special information regarding Analog phones only.

### Introduction

Because not all of the features described in previous chapters and in this one, are available on all Vertical Wave analog phones, it is recommended that you contact your phone system administrator for additional information.

### **Special Tones**

You will hear different tones while using your phone:

- Dial Tone
  - A continuous tone.
- Stutter Dial Tone
  - A broken dial tone indicates you have a voicemail message, the phone is forwarded to another extension, or is in Do Not Disturb mode.
- Success Tone
  - Two short beeps indicate a successfully completed command.
- Error Tone
  - A fast busy signal indicates the desired command was not completed. Try the command again.
- Interrupt Tone
  - The short tone you hear during a conversation on the phone indicates an incoming call.

# **Analog Phone Feature Codes**

| Call Park                                |
|------------------------------------------|
| <b>Directed</b> Flash + *66 + ext        |
| Retrieval                                |
| <b>Self</b> <i>Flash</i> + *64           |
| Retrieval *65 + ext                      |
| <b>System</b>                            |
| Retrieval *63 + slot no                  |
| Call Pickup                              |
| <b>Extension</b>                         |
| <b>Group</b>                             |
| <b>Call Return</b> *69                   |
| Call Waiting Answer Flash                |
| Reconnect*3                              |
| Toggle*4                                 |
| Disable                                  |
| Caller ID Blocking *67                   |
| <b>Camp-on (Callback)</b> *76 Cancel *77 |
| <b>Centrex</b> <i>Flash</i> + *80 + code |

| Conference Flash + # + phone no+                        |
|---------------------------------------------------------|
| <i>Flash</i> + *5                                       |
| Return Flash + *4                                       |
| Do Not Disturb         *41           Cancel         *42 |
| Forward *43 + destination no Cancel                     |
| <b>Hold</b>                                             |
| Night Answer         *85           Cancel         *86   |
| Page                                                    |
| <b>System</b>                                           |
| Sys. Spd Dial *89 + speed dial no                       |
| <b>Transfer</b> Flash + # + destination ext             |
| Transfer to VMailFlash + 2 + ext                        |

# CounterPath SIP Softphone

# About the Eyebeam SIP Softphone

Wave supports the eyeBeam SIP softphone on platforms running Windows XP, 2003, 2000, and Vista. If your system has properly configured SIP trunks, the eyeBeam softphone can turn your PC into a SIP-based voice-over-IP telephone.

- To speak and listen, you can use your PC's microphone and speakers, or a USB phone which will provide much higher quality.
- To place calls, you can use ViewPoint or the eyeBeam window.
- To use multiple line appearances with the eyeBeam SIP softphone, contact your system administrator for more information.

**Hint:** See page A-9 for a table that describes how basic eyeBeam features interact with Wave.

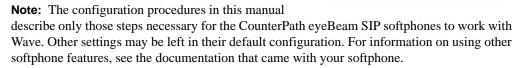

#### Recommended USB Headsets

While many headsets work with the eyeBeam softphone, the following headsets are recommended:

#### Plantronics (www.plantronics.com)

- The CS50-USB VoIP Headset (cordless)
- The DSP-500 USB Folding Headset (corded)
- The DSP-400 USB Multimedia Headset (corded)

### GN Netcom (http://www.gnnetcom.com)

The GN 8120 USB digital USB-to-headset adapter (corded; compatible with any GN Netcom QD Headset)

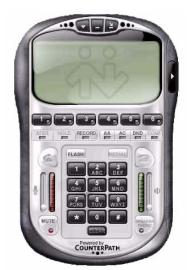

# Installing & Configuring the eyeBeam SIP Softphone

#### **Before You Begin**

Before installing an eyeBeam SIP softphone on your computer, talk to your system administrator and make sure you know the following:

- The IP address or name of the Wave SIP span
- The preferred codec(s), in order, of the Wave SIP span (for example, G.711)
- That your user account on Wave is configured as a SIP station

**Note:** If you are using the phone from a remote location, a VPN (Virtual Private Network) connection is required.

#### Installing and Configuring for Wave

Use this procedure to install the eyeBeam softphone on your PC and configure it for use with Wave.

**Note:** These procedures describe the eyeBeam audio-only softphone (version 1.5 or higher). It is recommended that you have the eyeBeam User's Manual available as you install the softphone.

The configuration procedure describes only those steps necessary for the eyeBeam phone to work with Wave. Other settings may be left in their default configuration. For information on using other eyeBeam features, see the eyeBeam documentation.

VPN connectivity is required to work remotely.

#### To install and configure an eyeBeam softphone

- 1. Install the softphone on the PC that will be using it.
- 2. Start the softphone.

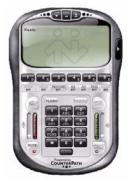

#### When prompted:

3. Enter the license button that you were supplied, and click *OK*.

When the SIP Accounts dialog box opens:

4. Select the first SIP Account row.

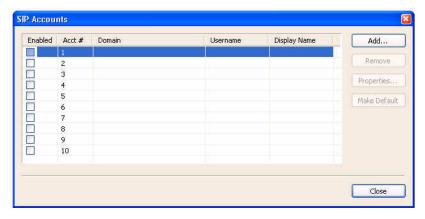

5. Press the Add Button.

**Note:** If you accidentally exit the dialog box, right-click anywhere on the eyeBeam phone and choose *Account Settings* to open it again.

#### Under Properties of Account:

6. Click on the Account tab.

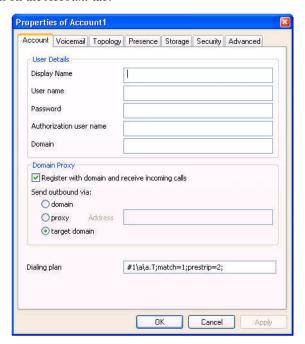

- 7. Enter the following information:
  - *Display name* Enter your name as you want it displayed to callers.
  - *User name* Enter your extension number.
  - Password/Authentication user name Leave these blank.
  - *Domain* Enter the name or IP address of the Wave SIP Server to which this phone is registered, as provided by your system administrator.
- 8. Click on the *Topology* tab.
- 9. Enable the "Port used on your local computer".

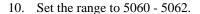

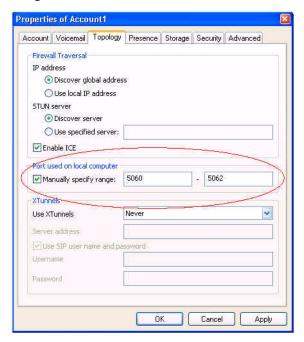

- 11. Click on the Advanced tab.
- 12. Uncheck Send SIP keep-alives.
- 13. Click *OK* or *Apply* to save your changes.

You are returned to the SIP Accounts window. You will see any new SIP account information you added in that window.

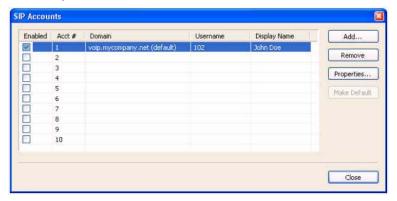

- 14. Click *Close* to exit that window and return to the *CounterPath SIP Phone* interface.
- 15. Right -click on the Phone interface to display a menu.

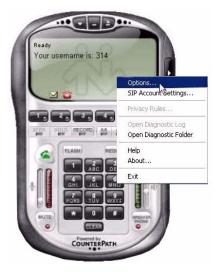

16. Click on Options to display the Options window.

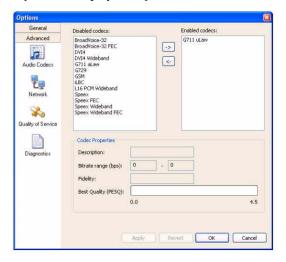

- 17. Click on the Advanced tab.
- 18. Click on the Audio Codecs icon.

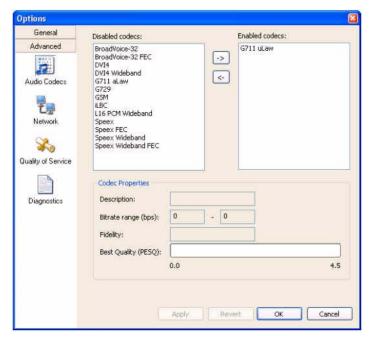

19. Add the preferred codecs to the *Enabled codecs* column.

The following codecs on the eyeBeam are supported by Wave:

- G711 uLaw
- G711 alaw
- G729

**Hint:** You will need to click on the appropriate codecs (as shown above), then click on the right arrow to add them to the *Enabled codecs* column.

- 20. Click on the General tab.
- 21. Click on the *Devices* icon

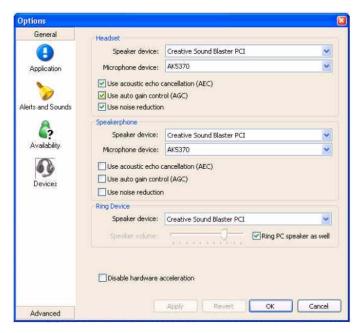

- 22. Make sure that the correct audio devices on your PC are selected for voice capture and audio.
- 23. Click OK or Apply to save your changes.

**Hint:** If the configuration has been made correctly the eyeBeam should show "Logged in - enter phone number" and "Your Number is <username>".

# Using the Counterpath eyeBeam SIP Softphones with Wave

This following table describes how eyeBeam softphone features interact with Wave.

| Feature          | Directions                                                                                                    |
|------------------|----------------------------------------------------------------------------------------------------|
| Dialing a number | Dial numbers just as you would from a Wave phone, including access codes to place external calls. You can dial Wave extensions or access the telephone commands without an access code. |
|                  | Place a call by clicking the Dial icon:                                                                                                    |
|                  | You can either dial the number first, then click on the icon, or click on the icon first, then dial the number.                                                                         |

**Note:** When placing a Wave call that requires dialing an access code from an eyeBeam phone, you do not hear dial tone after dialing the access code. You can continue dialing the number and the call will be placed correctly. Or, to hear dial tone, you can press the Dial button again after dialing the access code—for example, Dial, 9, Dial—and then dial the number.

| Ending a call  | To end a call, click on the End Call icon:                                                                                                    |
|----------------|----------------------------------------------------------------------------------------------------|
| Do Not Disturb | Click on the phone's DND button to turn on the Do Not Disturb Wave personal status.                                                                                                    |
| Auto Answer    | Click on the phone's AA button to turn on automatic answering of incoming calls, similar to Wave's hands-free answering.                                                                                                    |
|                | You can use Wave call screening in combination with the eyeBeam auto answer feature.                                                                                                    |
| Conferencing   | Call the first conference member (on Line 1). Put the first member on hold and call the second member (that is, swap to Line 2, then make a call from that line). Swap to line 3 and dial *71, then press the green call button).  Calls with first and second members will be joined to line 3 as a conference call (lines 1 and 2 are now disconnected, with conference on line 3).  You will not be able to create a conference with the <i>CONF</i> button on the eyeBeam softphone. See "Setting Up a Conference Call [ALL]" on page 3-22. |

| Feature | Directions                                                                                                    |
|---------|----------------------------------------------------------------------------------------------------|
| Flash   | While on a call, you can use the Flash button to access a new line (like selecting another line button). Doing so will put the current call on hold so that you can then make or answer another call, or invoke a feature code from another line.  With 2 calls in progress, Flash acts as a call toggle button. |
| Hold*   | Click either the phone's Hold button or an active Line button to place a caller on hold.                                                                                                    |

**Notes:** If you use the Hold button to put a call on hold, no other calls can be received. In order to put one call on hold to answer or make another call, use the Flash button (see description above). If a call on hold exceeds the hold ringback time, the ringback call is placed on a different line. You can either follow the ringback call prompts to connect to the call on hold, or hang up the ringback call and retrieve the call on hold yourself.

| Mute         | Click on the phone's Mute button to mute the call.                                                                                                    |
|--------------|----------------------------------------------------------------------------------------------------|
| Record       | Clicking Record performs a local eyeBeam recording, not a Wave call recording. See the eyeBeam documentation for details.                                                                 |
| Speakerphone | Note that the eyeBeam will not Auto Answer via the speakerphone. To automatically answer calls via the speakerphone, turn on Wave's hands-free answering (see "Speed Dial" on page 3-55). |
| Transfer*    | Refer to the <i>eyeBeam v1.5</i> user manual on how to perform both blind & supervised transfers.                                                                                         |

<sup>\*</sup> If a SIP softphone is used to transfer a call to a digital or analog phone, and the transfer takes longer than 25 seconds, it may automatically time out and disconnect the call. Such a time out and disconnect may also occur if a call between a SIP phone and SIP softphone (or between two softphones) is placed on hold for longer than 30 seconds.

This behavior may occur because of the default Call Inactivity setting on the eyeBeam SIP softphone. To change this behavior, change the value of the Call Inactivity setting from Enabled (the default) to Disabled. For more information about how to change this setting, refer to the eyeBeam v1.5 user manual (provided by the softphone manufacturer).

# **Troubleshooting**

This section provides solutions to basic problems you may experience with your phone. If you need further assistance, see your system administrator.

#### Q&A

#### Why is the display on my phone blank?

Ensure that power is being provided to your phone. If your network does not provide inline power over Ethernet, your system administrator can obtain an additional accessory, the Vertical PoE (Power over Ethernet) inline power supply, that provides power over Ethernet locally to your phone. Contact your system administrator for assistance and more information.

# My display shows 'No Service' or 'Network Disconnected'. What should I do?

'No Service' indicates that your user account may not have been set up correctly. See your system administrator for assistance.

'Network Disconnected' indicates that your phone is not correctly connected to the network. (The phone also displays the default time and date of 12:00AM Jan 1st, 2000.) Make sure that all phone connections are secure and that the phone has been installed appropriately: contact your system administrator.

### Why can't I get dial tone on my phone?

Check that all phone connections are secure and that the phone has been installed appropriately: contact your system administrator.

## Why doesn't my phone ring?

Check the ring volume on your phone to make sure that it is not turned down or turned off. To adjust the ringer volume setting, press the *VOLUME* button when the phone is on-hook and you are not on a call.

## Why doesn't my handset work?

Check to ensure that the handset cord is fully connected to the correct handset jack — not the headset jack ( )—and that it is securely connected to both the phone and handset. If it still won't work, contact your system administrator.

# Why doesn't the message waiting light come on when I receive a new voicemail message?

Your phone system or service provider must provide visual Message Waiting indicator for this feature to work. Contact your system administrator for information about this feature.

Q&A B-2

Troubleshooting

# Why does a transferred call sometimes get disconnected from my SIP Softphone?

If a SIP softphone is used to transfer a call to a digital or analog phone, and the transfer takes longer than 25 seconds, it may automatically time out and disconnect.

This behavior may occur because of the default Call Inactivity setting on the eyeBeam SIP softphone. To change this behavior, change the value of the Call Inactivity setting from Enabled (the default) to Disabled. For more information about how to change this setting, refer to eyeBeam v1.5 user manual (provided by the softphone manufacturer).

# Why do held calls sometimes disconnect from my SIP or SIP Softphone?

If a call between a SIP phone and SIP softphone (or between two softphones) is placed on hold for longer than 30 seconds, it may automatically time out and disconnect.

This behavior may occur because of the default Call Inactivity setting on the eyeBeam SIP softphone. To change this behavior, change the value of the Call Inactivity setting from Enabled (the default) to Disabled. For more information about how to change this setting, refer to eyeBeam v1.5 user manual (provided by the softphone manufacturer).

# **Phone Type Feature Index**

# **Analog Phones**

Account Codes 2-13 Authorization Codes 3-2 Call ID Blocking 3-16 Call Park Directed 3-5 Self 3-7 System Park 3-9 Call Pickup Extension 3-11 Group 3-11 Call Record 3-12 Call Waiting 3-16 Camp-on 3-21 Centrex 3-22 Conference Calls 3-24 Do Not Disturb 3-29 Feature Codes 6-2 Flash 3-31 Forward Calls 3-35 Greetings - manage 2-3 Hands-free Answering Mode 3-38 Hold 2-10, 3-42

Log into your account 2-2 Night Answer 3-46 Paging Specific Group/Zone 3-49 System/All 3-48 Password - set/change 2-2 Speaker 2-7 Special Tones 6-1 Speed Dial (System) 3-56 Status Commands - set 2-4 Toggle/Switch Calls 2-11 Transfer Blind 3-59 Supervised 3-60 Voicemail 3-61 Voice title 2-3 Voicemail Call Notification 2-5 Management 2-16 Volume 2-9

# **Digital Phones**

| 2.5mm headset jack 5-7, 5-9, 5-17, 5-19                                        | Multiple Call Handling (Call & Line Appearance Keys) 3-45  |
|--------------------------------------------------------------------------------|------------------------------------------------------------|
| Account Codes 2-13                                                             | Mute 3-36, 3-46                                            |
| Adjustable Pedestal 5-22                                                       | button 5-3, 5-5, 5-9, 5-11, 5-13, 5-15, 5-17, 5-19         |
| Authorization Codes 3-2                                                        | Night Answer 3-47                                          |
| Auto Dial 3-2, 3-53                                                            | On/Off                                                     |
| Busy Lamp Field 3-26 Call & Line Appearance Keys (Multiple Call Handling) 3-45 | button 5-15, 5-17, 5-19                                    |
|                                                                                | On/off 2-8                                                 |
| Call History 3.3                                                               | Outside line keys 5-20                                     |
| Call History 3-3<br>Call ID Blocking 3-16                                      | Paging                                                     |
| Call Lists 3-3                                                                 | Specific Group/Zone 3-49                                   |
| Call Park                                                                      | System/All 3-48                                            |
| Directed 3-5                                                                   | Password                                                   |
|                                                                                | Protection 3-50                                            |
| Self 3-6                                                                       | Set/change 2-2                                             |
| System Park 3-9                                                                | Pre-programmed buttons 2-7, 5-3, 5-5, 5-7, 5-9, 5-11, 5-13 |
| Call Pickup                                                                    | 5-15, 5-17, 5-19                                           |
| Extension 3-10                                                                 | Privacy 3-51                                               |
| Group 3-11                                                                     | Programmable Keys 3-62                                     |
| Call Record 3-12                                                               | Query 3-63                                                 |
| Call Return 3-13                                                               | Redial 3-52                                                |
| Call Waiting 3-15                                                              | button 5-3, 5-5, 5-11, 5-13                                |
| Camp-on 3-20                                                                   | Saved Number Redial 3-52                                   |
| button 5-19                                                                    | Release 3-52                                               |
| Centrex 3-21                                                                   | Ring Melody and Volume 5-24                                |
| Conference Calls 3-23                                                          | Saved Number Redial 3-52                                   |
| Dial By Name 3-25                                                              | Scroll and select button 5-22                              |
| Direct Station Select 3-26                                                     | Shift 3-54                                                 |
| Display 5-3, 5-5, 5-7, 5-9, 5-11, 5-13, 5-17, 5-19                             |                                                            |
| Display Features 5-21                                                          | button 5-3, 5-5, 5-9, 5-11, 5-13                           |
| Contrast 5-24                                                                  | Silent Monitor (Supervisors Only) 3-55                     |
| Do Not Disturb 3-29, 3-30                                                      | Softkeys 2-7, 5-3, 5-5, 5-9, 5-11, 5-13, 5-17, 5-19        |
| DSS/BLF 3-26                                                                   | Speaker 2-7, 5-3, 5-5, 5-7                                 |
| Feature Codes 5-25                                                             | button 5-3, 5-5, 5-7, 5-9, 5-11, 5-13                      |
| Fixed buttons 2-7                                                              | Speed button 5-15, 5-17, 5-19                              |
| Flash 3-31                                                                     | Speed Dial (System) 3-57                                   |
| button 5-19                                                                    | Status Commands - set 2-4                                  |
| Forward button 5-19                                                            | Tap button 5-3, 5-5, 5-7, 5-9, 5-11, 5-13                  |
| Forward Calls 3-33                                                             | Toggle/Switch Calls 2-11                                   |
| FWD button 5-19                                                                | Trans button 5-7, 5-9, 5-15, 5-17                          |
| Greetings - manage 2-3                                                         | Transfer                                                   |
| Handset 5-3, 5-5, 5-7, 5-9, 5-11, 5-13, 5-15, 5-17, 5-19                       | Blind 3-58                                                 |
| Hands-free Answering Mode 3-36                                                 | button 5-3, 5-7, 5-9, 5-11, 5-15, 5-17                     |
| Headset jack 5-3, 5-5, 5-7, 5-9, 5-11, 5-13, 5-15, 5-17, 5-19                  | Supervised 3-60                                            |
| Hold 2-10, 3-42                                                                | Voicemail 3-61                                             |
| button 5-3, 5-5, 5-7, 5-9, 5-11, 5-13, 5-15, 5-17, 5-19                        | Transfer/Conference                                        |
| Join a Call 3-43                                                               | button 5-3, 5-5, 5-11, 5-13, 5-19                          |
|                                                                                | Visual Voicemail 3-63                                      |
| Line Keys                                                                      | Voice title 2-3                                            |
| Primary 5-20                                                                   | Voicecall 3-65                                             |
| Secondary 5-20                                                                 | Voicemail                                                  |
| Log into your account 2-2                                                      | Call Notification 2-5                                      |
| Message button 5-3, 5-5, 5-11, 5-13, 5-19                                      | Management 2-16                                            |
| Message waiting light 5-7, 5-9, 5-15, 5-17, 5-19                               | Visual 3-63                                                |
| Microphone 5-3, 5-5, 5-7, 5-9, 5-11, 5-13, 5-15, 5-17, 5-19                    |                                                            |
| MSG button 5-19                                                                | Volume 2-9 hutton 5 3 5 5 5 7 5 9 5 11 5 13 5 15 5 17 5 19 |
|                                                                                |                                                            |

# **SIP Phones**

| Account Codes 2-13              | Line sta             |
|---------------------------------|----------------------|
| Authorization Codes 3-2         | Log into             |
| Call ID Blocking 3-16           | Message              |
| Call Park                       | Microph              |
| Directed 3-4                    | Mute 3-              |
| Self (480i/480iCT only) 3-6     | butt                 |
| System Park 3-8                 | Navigat              |
| Call Pickup                     | Night A              |
| Extension 3-10                  | Options              |
| Group 3-11                      | Options              |
| Call Return 3-13                | Paging               |
| Call Waiting 3-13               | Spe                  |
| Callers List 3-17               | Sys                  |
| button 4-3, 4-5                 | Passwor              |
| Conference button 4-3, 4-5, 4-7 | Pre-prog             |
| Conference Calls 3-22           | Redial 3             |
| Delete button 4-3, 4-5          | butt                 |
| Directory button 4-3, 4-5       | Retrieve             |
| Directory List 3-27             | Save bu              |
| Display 4-3, 4-5, 4-7           | Scroll &             |
| Display Features 4-10           | Services             |
| Do Not Disturb 3-29             | Softkey              |
| End call 4-3, 4-5               | Speaker              |
| Feature Codes 4-15              | Speed D              |
| Fixed buttons 2-7               | Status C             |
| Flash 3-31                      | Swap by              |
| Flash button 4-3, 4-5           | Toggle/;<br>Transfei |
| Forward Calls 3-32              | Blir                 |
| Goodbye button 4-7              |                      |
| Greetings - manage 2-3          | butt                 |
| Handset 4-3, 4-5, 4-7           | Sup                  |
| Headset 3-39                    | Voice ti             |
| volume controls 4-11            | Voicem               |
| Headset jack 4-3, 4-5, 4-7      | Call                 |
| Hold 2-10, 3-41                 | Mar                  |
| button 4-3, 4-5, 4-7            | Volume               |
| Intercom button 3-43, 4-7       | Volume               |
| Line appearance buttons 4-7     |                      |

| Line status lights 4-9                   |
|------------------------------------------|
| Log into your account 2-2                |
| Message Waiting (Retrieve Messages) 3-44 |
| Microphone 4-3, 4-5, 4-7                 |
| Mute 3-36, 3-46                          |
| button 4-3, 4-5, 4-7                     |
| Navigation Keys 4-8                      |
| Night Answer 3-46                        |
| Options 4-3, 4-5, 4-7                    |
| Options & Settings 4-11                  |
| Paging                                   |
| Specific Group/Zone 3-48                 |
| System/All 3-47                          |
| Password - set/change 2-2                |
| Pre-programmed buttons 2-7, 4-3, 4-5     |
| Redial 3-51                              |
| button 4-3, 4-5, 4-7                     |
| Retrieve Message (Message Waiting) 3-44  |
| Save button 4-3, 4-5                     |
| Scroll & select buttons 4-3, 4-5, 4-7    |
| Services button 4-7                      |
| Softkeys 4-7                             |
| Speaker 2-7, 4-3, 4-5, 4-7               |
| Speed Dial 3-55                          |
| Status Commands - set 2-4                |
| Swap button 3-58, 4-5                    |
| Toggle/Switch Calls 2-11                 |
| Transfer                                 |
| Blind 3-58                               |
| button 4-3, 4-5, 4-7                     |
| Supervised 3-59                          |
| Voice title 2-3                          |
| Voicemail                                |
| Call Notification 2-5                    |
| Management 2-16                          |
| Volume 2-9                               |
| Volume button 4.3. 4.5. 4.7              |

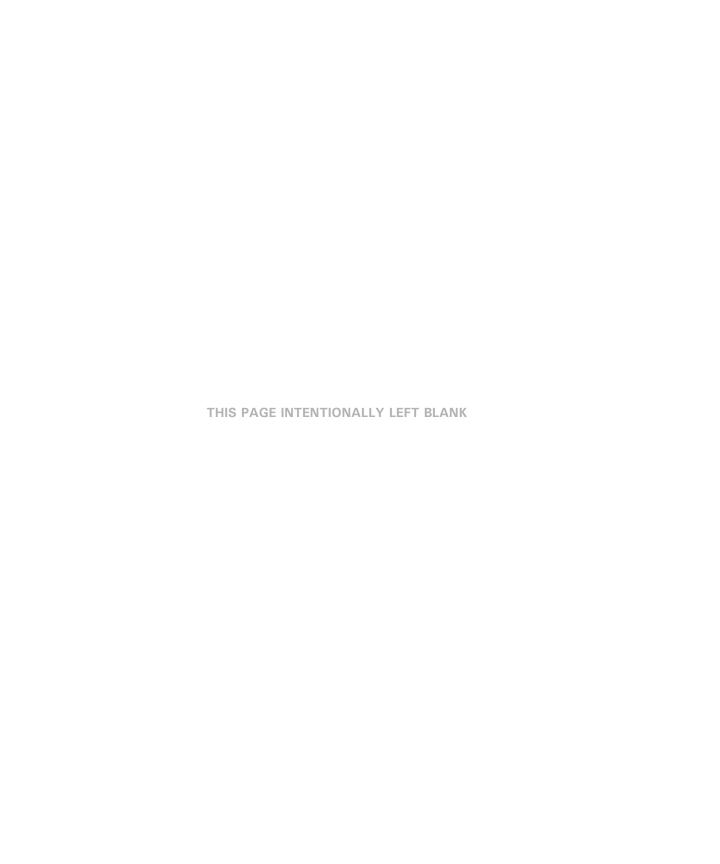